**ΤΕΧΝΟΛΟΓΙΚΟ ΕΚΠΑΙΔΕΥΤΙΚΟ ΙΔΡΥΜΑ ΔΥΤΙΚΗΣ ΕΛΛΑΔΑΣ ΣΧΟΛΗ ΔΙΟΙΚΗΣΗΣ ΚΑΙ ΟΙΚΟΝΟΜΙΑΣ ΤΜΗΜΑ ΛΟΓΙΣΤΙΚΗΣ**

# **ΠΤΥΧΙΑΚΗ ΕΡΓΑΣΙΑ**

# **Μηχανογράφηση του σύγχρονου λογιστικού γραφείου μέσω της χρήσης ανοικτού κώδικα. Το παράδειγμα GnuCash**

**ΕΚΠΟΝΗΣΗ: ΚΟΥΤΣΗ ΠΑΝΑΓΙΩΤΑ ΚΩΣΤΟΠΟΥΛΟΥ ΧΡΙΣΤΙΝΑ – ΤΣΑΜΠΙΚΑ ΦΟΥΤΖΟΥΛΑ ΧΡΥΣΑΝΘΗ** 

**ΕΠΟΠΤΕΥΩΝ ΚΑΘΗΓΗΤΗΣ ΜΙΧΑΛΗΣ ΦΩΤΕΙΝΟΠΟΥΛΟΣ**

**ΠΑΤΡΑ - 2017**

# **Περίληψη**

Σκοπός της εργασίας αυτής είναι να γίνει ανάλυση της σημασίας των προγραμμάτων μηχανογράφησης τόσο σε θεωρητικό όσο και σε πρακτικό επίπεδο. Eίναι πλέον απαραίτητα εργαλεία για όλες τις επιχειρήσεις ανεξαρτήτως μεγέθους. Η επιλογή ενός τέτοιου προγράμματος μηχανογράφησης μπορεί να διευκολύνει τις εργασίες ενός λογιστηρίου ενώ επίσης, ακόμα μπορεί να βοηθήσει τόσο στην ορθότερη διαχείριση των συναλλαγών όσο και την καλύτερη διαχείριση των πελατών και του προσωπικού.

Επίσης με την χρήση ενός τέτοιου προγράμματος αποκτά ιδιαίτερη αξία η πληροφόρηση που μπορεί να πάρει η επιχείρηση από το πρόγραμμα μηχανογράφησης. Αυτό σημαίνει ότι θα βελτιωθεί η παραγωγικότητα και θα ελαχιστοποιηθούν τα έξοδα που πραγματοποιεί μια επιχείρηση για τις ανάγκες της. Το GnuCash είναι ένα πρόγραμμα μηχανογράφησης που έχει τα παραπάνω χαρακτηριστικά.

Το GnuCash είναι ένα πρόγραμμα λογιστικής που παρέχεται δωρεάν και απευθύνεται σε ατομικές ή μικρές επιχειρήσεις. Έχει αρκετές δυνατότητές και ταυτόχρονα είναι ιδιαίτερα φιλικό στη χρήση. Μέσω του GnuCash είναι δυνατόν να τηρούνται διάφοροι λογαριασμοί που είναι απαραίτητοι για μια επιχείρηση προκειμένου να είναι σε θέση να αποδώσει καλύτερα και να ελέγχει τους λογαριασμούς της.

### **Summary**

The purpose of this study is to analyze the importance of accounting programs in theoretical and practical level. Accounting programs are now essential tools for all businesses regardless of their size. The choice of such a computer program can facilitate the work of an accountant while also still can help both to better management of transactions and better customer and staff management.

Also, by using such a program is of particular value the information that the company can get from this. This means that productivity will be improved and expenses can be minimized for a business.

GnuCash is a program that has the above features. GnuCash is an accounting program that is available for free and is aimed at individuals or small businesses. It has several features while being very user-friendly. GnuCash through its various accounts can be really a helpful and necessary tool for a business so that it can be able to get better and better control of its accounts.

# Περιεχόμενα

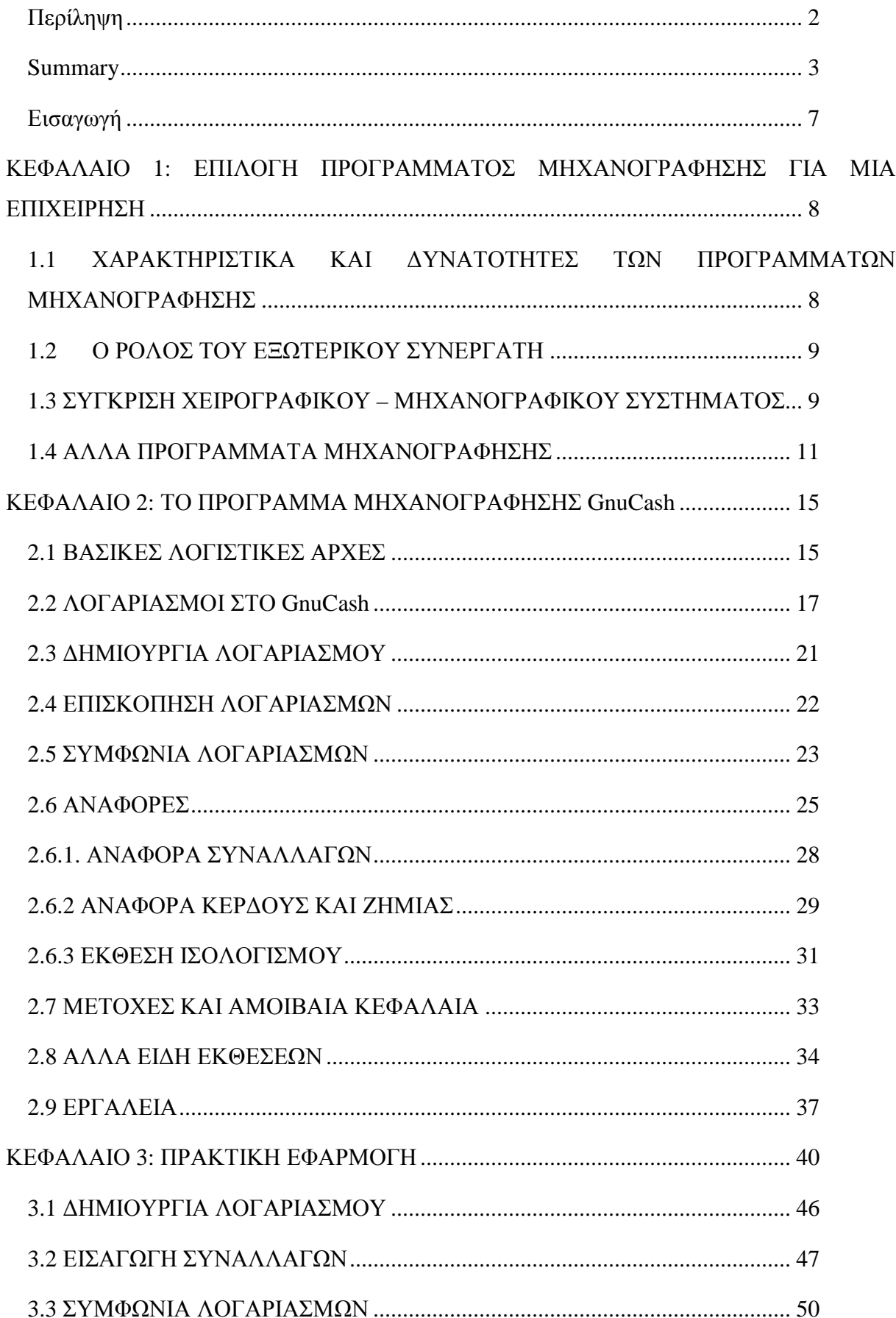

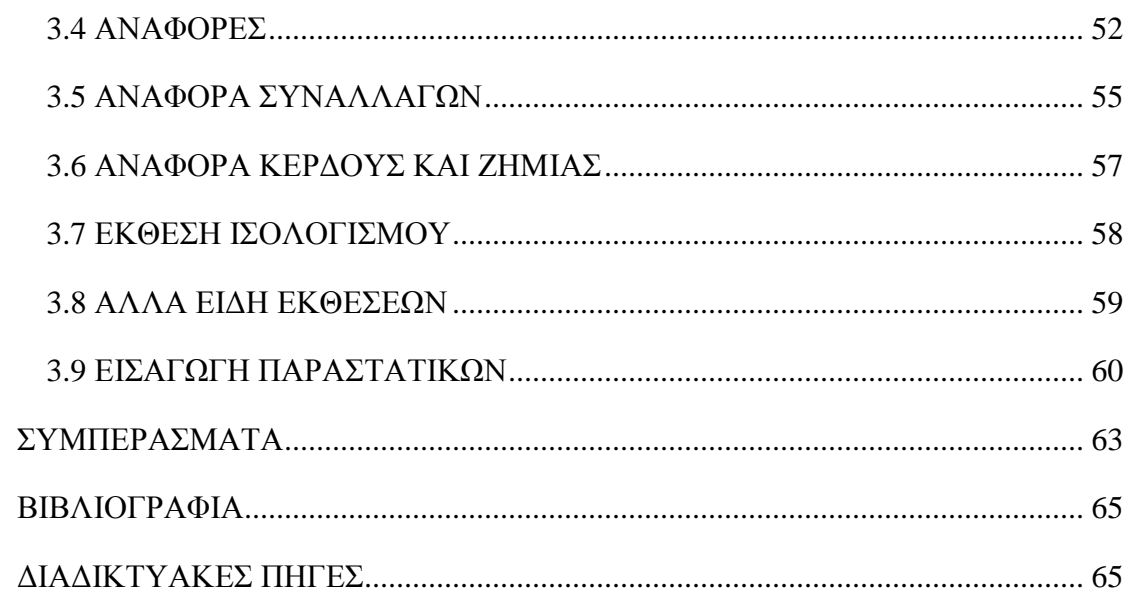

#### **Εισαγωγή**

Ως μηχανοργάνωση ορίζεται η οργάνωση όλων των λειτουργικών διαδικασιών της επιχείρησης, ανάλογα με τις διαθέσιμες παροχές που μπορεί να προσφέρει η τεχνολογία. Συνεπώς η μηχανοργάνωση είναι καθοριστική και η εξέλιξη της συνδυάζεται και αναπτύσσεται με την τεχνική πρόοδο. Οι διαθέσιμες παροχές που μπορεί να προσφέρει η τεχνολογία ανήκουν στο γενικότερο τεχνολογικό status μιας περιόδου και ενός τόπου, χωρίς περιορισμούς σε ορισμένα μέσα που έχουν φτιαχτεί για καλύτερη δυνατή εξυπηρέτηση του γραφείου. Συνεπώς οι συνηθισμένες συσκευές που χρησιμοποιούνται σε ένα γραφείο και άλλα γενικώς χρήσεως μηχανικά μέσα εντάσσονται στην έννοια της μηχανοργάνωσης, με την προϋπόθεση να εξασφαλίσουν την οργάνωση του γραφείου. Το μέγεθος και η ποιότητα της μηχανοργάνωσης μιας επιχείρησης συνδέεται και επηρεάζεται άμεσα από τα μηχανικά μέσα και τις συσκευές που αξιοποιεί.

Με την καλύτερη μηχανοργάνωση επιτυγχάνεται ο αποτελεσματικότερος τρόπος εργασίας χωρίς κόπωση, εξοικονόμηση χρημάτων, ποιοτικός και ποσοτικός έλεγχος διοίκησης με το καλύτερο δυνατό αποτέλεσμα, επιτάχυνση της εργασίας και τέλος άρτια και επαρκής πληροφόρηση προς την διοίκηση με σκοπό την γρήγορη και ορθή λήψη αποφάσεων. Στην πράξη όμως η μηχανοργάνωση μπορεί αν επιφέρει κάποια μειονεκτήματα και προβλήματα όπως ότι τα μηχανικά συστήματα δεν μπορούν να μεταβάλλονται και να προσαρμόζονται με ευκολία στις ανάγκες και στις καθημερινές απαιτήσεις της επιχείρησης. Επίσης η χρήση των μηχανών μηχανοργάνωσης απευθύνεται σε εκπαιδευμένο προσωπικό. Οι μηχανές αυτές απαιτούν συχνή συντήρηση και συνεπώς ένα λειτουργικό χώρο εγκατάστασης.

Από τα παραπάνω συμπεραίνει κανείς ότι όλες οι επιχειρήσεις επιδιώκουν την μέγιστη δυνατή αποτελεσματικότητα με διάφορους τρόπους. Ένας ακόμα τρόπος να γίνει αυτός είναι τα προγράμματα μηχανογράφησης. Γενικά ο έλεγχος των δαπανών και των συναλλαγών μιας επιχείρησης είναι απαραίτητος και απαιτεί συνεχή παρακολούθηση προκειμένου η επιχείρηση να μπορεί να λειτουργεί πιο αποδοτικά. Επίσης η χρήση ενός τέτοιου προγράμματος δίνει επιπλέον πληροφόρηση που στην επιχείρηση κάτι που σημαίνει ότι αν αυτή αξιοποιηθεί θα βελτιωθεί η παραγωγικότητα και ίσως περιοριστούν και κάποια περιττά έξοδα που γίνονται λόγω κακού ελέγχου. Το GnuCash είναι ένα πρόγραμμα μηχανογράφησης που έχει τα παραπάνω χαρακτηριστικά. Με βασικό του πλεονέκτημα ότι είναι δωρεάν στην χρήση και επίσης μπορεί κάποιος εύκολα να εξοικειωθεί μαζί του αποκτά ένα σαφές προνόμιο για την χρήση του από μικρές επιχειρήσεις εμφανίζοντας υψηλή αποτελεσματικότητα, καθώς η πλειονότητα των συναλλαγών που αυτές πραγματοποιούν καλύπτονται από τις δυνατότητες του προγράμματος.

7

# **ΚΕΦΑΛΑΙΟ 1: ΕΠΙΛΟΓΗ ΠΡΟΓΡΑΜΜΑΤΟΣ ΜΗΧΑΝΟΓΡΑΦΗΣΗΣ ΓΙΑ ΜΙΑ ΕΠΙΧΕΙΡΗΣΗ**

# **1.1 ΧΑΡΑΚΤΗΡΙΣΤΙΚΑ ΚΑΙ ΔΥΝΑΤΟΤΗΤΕΣ ΤΩΝ ΠΡΟΓΡΑΜΜΑΤΩΝ ΜΗΧΑΝΟΓΡΑΦΗΣΗΣ**

Η επιλογή ενός προγράμματος μηχανογράφησης γίνεται από μια επιχείρηση προκειμένου να μπορεί να πραγματοποιεί εύκολα και αποτελεσματικά τις εργασίες ενός λογιστηρίου. Η αύξηση της αποτελεσματικότητας δημιουργεί με τη σειρά της άνοδο της παραγωγικότητας και ελαχιστοποιεί τα έξοδα που πραγματοποιεί μια επιχείρηση για τις ανάγκες της. Ωστόσο για να είναι ένα πρόγραμμα μηχανογράφησης κατάλληλο για χρήση πρέπει να έχει κάποια συγκεκριμένα χαρακτηριστικά όπως αυτά που αναφέρονται στη συνέχεια.

## Α. Ευκολία στην χρήση

Τα προγράμματα μηχανογράφησης πρέπει να λειτουργήσουν άμεσα χωρίς ιδιαίτερες τεχνολογικές ή τεχνικές γνώσεις από τον χρήστη έτσι ώστε να μην απαιτούν υψηλό κόστος για την λειτουργία τους. Επίσης πρέπει να μπορούν να διαμορφωθούν ανάλογα με τις ανάγκες του κάθε χρήστη. Για παράδειγμα κάποια εξειδικευμένα προγράμματα δίνουν την δυνατότητα στην επιχείρηση να επιλύει τυχόν ανεπιθύμητες ενέργειες που μπορούν να προκύψουν μέσα από αυτή. Παράλληλα είναι αναγκαίο να ενεργεί με πρόγραμμα τελευταίας τεχνολογίας , όπως για παράδειγμα τα online προγράμματα μηχανογράφησης καθώς έτσι θα διευκολύνει τον χρήστη να εργάζεται από όποιο μέρος επιθυμεί μειώνοντας δραματικά τα έξοδα της επιχείρησης.

### Β) Απλότητα

Σημαντικό ρόλο επίσης παίζει η αρχική εγκατάσταση και αργότερα η τεχνική υποστήριξη και αποκατάσταση του προγράμματος. Αυτό σημαίνει ότι η επιχείρηση θα πρέπει να κατοχυρώσει την ύπαρξη τεχνικής εξυπηρέτησης όποτε αυτή απαιτηθεί. Επίσης η εκπαίδευση των υπαλλήλων είναι ιδιαίτερα σημαντική προκειμένου αυτοί να μπορούν να ανταποκριθούν στις λειτουργίες του. Ο σωστός και παράλληλα απλός τρόπος της χρήσης του προγράμματος θα στοχεύει στις θετικές αλλαγές τις παραγωγικότητας σε σύντομο χρονικό διάστημα.

# Γ) Ανάπτυξη

Η σωστή επιλογή ενός προγράμματος μηχανογράφησης θα προσφέρει στον εργαζόμενο άμεση επαφή με την εικόνα της επιχείρησης , καθώς και με το πελατολόγιο της. Διαχειρίζοντας το πρόγραμμα αυτό η πορεία της επιχείρησης θα σημειώσει άνοδο. Για να συμβεί όμως αυτό το πρόγραμμα πρέπει να είναι κατάλληλο για τον όγκο της επιχείρησης , έτσι ώστε στην οποιαδήποτε αλλαγή να μπορεί να προσαρμοστεί με τα νέα δεδομένα. Ευθύνη για τυχόν επέκταση του προγράμματος έχει ο εξωτερικός συνεργάτης της επιχείρησης.

#### **1.2 Ο ΡΟΛΟΣ ΤΟΥ ΕΞΩΤΕΡΙΚΟΥ ΣΥΝΕΡΓΑΤΗ**

Όπως ήδη αναφέρθηκε σημαντικό ρόλο παίζει εκτός από την υιοθέτηση ενός προγράμματος μηχανογράφησης η σωστή υποστήριξή του. Η σωστή υποστήριξη γίνεται με διάφορους τρόπους.

Η επιμόρφωση των εργαζομένων ,των κύριων μελών μιας επιχείρησης ,του προσώπου που διευθύνει την μηχανογράφηση , συνεπώς όσα πρόσωπα έχουν σχέση με αυτή είναι ίσως το πιο βασικό στοιχείο που θα πρέπει η επιχείρηση να διασφαλίσει καθώς με αυτό το τρόπο θα μπορεί να πετύχει και την μέγιστη αποτελεσματικότητα του προγράμματος που επέλεξε.

Προκειμένου όμως να είναι αποτελεσματικό το πρόγραμμα πρέπει πρώτα να έχει διεξαχθεί μια μελέτη για την επιχείρηση ώστε να βρεθεί το κατάλληλο «πακέτο» λειτουργιών που της ταιριάζει. Αυτό γίνεται αρχικά με την αναζήτηση και τον εντοπισμό των αναγκών, στην συνέχεια με την διερεύνηση του συστήματος και την εξέταση των εκδόσεων στο πρόγραμμα για οποιαδήποτε ανεπιθύμητη ενέργεια ώστε να βρεθεί η ευκολότερη και απλούστερη λειτουργία του προγράμματος για τον ειδικευόμενο. Τέλος θα πρέπει να γίνονται συνεχείς ενημερώσεις νέου λογισμικού από το παλιό λογισμικό, επισκέψεις σε ένα οριοθετημένο χρονικό διάστημα για την συντήρηση του λογισμικού και να υπάρχει η δυνατότητα για κατάλληλο και άμεσο έλεγχο για κωλύματα που παρουσιάστηκαν.

#### **1.3 ΣΥΓΚΡΙΣΗ ΧΕΙΡΟΓΡΑΦΙΚΟΥ – ΜΗΧΑΝΟΓΡΑΦΙΚΟΥ ΣΥΣΤΗΜΑΤΟΣ**

Χρησιμοποιώντας ένα καθημερινό παράδειγμα θα προσπαθήσουμε να αναδείξουμε τις διαφορές που υπάρχουν ανάμεσα στο χειρογραφικό σύστημα και την μηχανογράφηση. Στο χειρογραφικό σύστημα η έκδοση ενός Δελτίου αποστολής και στην συνέχεια η έκδοση του τιμολογίου πώλησης θα γινόταν με τις παρακάτω ενέργειες : 1) όλα τα στοιχεία του πελάτη θα καταγράφονταν δια χειρός (επωνυμία, ΑΦΜ ,κλπ). Στην συνέχεια θα συμπληρώναμε τα είδη μαζί με την περιγραφή τους και τις ζητούμενες ποσότητες . Ως τελευταίο βήμα θα αθροίζαμε τις ποσότητες η τις αξίες αν είχαμε συμπεριλάβει και τιμές στο παραστατικό μας. 2) Θα καταγράφαμε τα στοιχεία των ειδών στις καρτέλες τους με σκοπό την ενημέρωση της αποθήκης μας. Έπειτα θα ακολουθούσε και η ενημέρωση του ημερολογίου αποθήκης και τέλος η εκτέλεση των προοδευτικών και χρεωστικών – πιστωτικών υπολοίπων. 3) Η έκδοση τιμολογίου πώλησης θα απαιτούσε την ίδια διαδικασία με την διαφορά ότι θα πρέπει να συμπεριλάβουμε και το άθροισμα όλων των Δελτίων αποστολής ανά συγκεκριμένο είδος των ποσοτήτων του. Η αναζήτηση αυτών θα μας αποσπούσε κάποιο χρόνο.

Επιπλέον θα είχαμε και την ενημέρωση της καρτέλας του πελάτη με σκοπό την χρεοπίστωση του και επιπρόσθετα τις εγγραφές στο σχετικό ημερολόγιο της Γενικής Λογιστικής. Αφού ακολουθήσει ο σχετικός έλεγχος και η πραγματοποίηση των επαληθεύσεων των υπολογισμών , στην συνέχεια έρχεται η ενημέρωση των χειρόγραφων καταστάσεων ισοζυγίων πελατών – ειδών . Ιδιαίτερη δυσκολία θα αντιμετωπίζαμε στα είδη , αφού είναι φυσικό να υπάρχουν αρκετά. Μεγάλο χρονικό διάστημα θα απαιτούσε η καταγραφή των στοιχείων ιδιαίτερα στην γενική λογιστική αφού προκύπτουν καθυστερήσεις από αγορές που εκκρεμούν τιμολόγια με σκοπό να μην δεσμευτούν ημερομηνίες και α/α άρθρων ώστε να μην υπάρξει πρόβλημα με το νεότερο ΚΒΣ. Η μηχανογραφημένη επιχείρηση στην αρχή συναντά δυσκολίες ώστε να οργανωθεί σωστά , να καταχωρήσει και να κωδικοποιεί είδη – πελάτες – προμηθευτές . Ο λόγος είναι θα πρέπει ταυτόχρονα να τηρήσει όλα τα χειρόγραφα στοιχεία της , ώστε να ολοκληρωθεί η κωδικοποίηση κατάλληλα. Με την κατάλληλη εκμάθηση λειτουργίας της μηχανογράφησης , οι ενέργειες του γραφείου μπορούν να γίνουν εύχρηστες , ταχύτερες και αποδοτικότερες σε σχέση με το χρόνο και το αποτέλεσμα. 1) Η έκδοση του δελτίου αποστολής θα γίνει πιο σύντομη αφού μπορεί να υπάρχει καταχωρημένος πελάτης. Έτσι λοιπόν θα επιλέξουμε τον κωδικό από τον ζητούμενο πελάτη και αυτόματα θα συμπληρωθούν όλα τα στοιχεία που απομένουν. Με ακριβώς πανομοιότυπο τρόπο επιλέγονται και τα είδη και αυτόματα υπολογίζονται οι ποσότητες και οι αξίες. 2) Με μια γρήγορη κίνηση και με την οριστική καταχώρηση –έκδοση του Δελτίου Αποστολής πραγματοποιείται η ενημέρωση των καρτελών των ειδών, έχουν γίνει οι κατάλληλοι υπολογισμοί για τα είδη που απέμειναν , ενώ γίνεται ενημέρωση και στο Ημερολόγιο αποθήκης. 3) Παρόλο που έχουν εκδοθεί πολλά Δελτία αποστολής, η διεξαγωγή του τιμολογίου θα γίνει σε σύντομο χρονικό διάστημα, σε σύγκριση με το χειρογραφικό σύστημα. Επιλέγουμε τον πελάτη και ορίζουμε ημερομηνίες σύμφωνα με τα δελτία αποστολής που χρειαζόμαστε. Με αυτόματο τρόπο πραγματοποιείται η συγκέντρωση όλων των ειδών και οι

10

αθροίσεις των ποσοτήτων. Απομένει η εγγραφή των τιμών, αν δεν έχουν οριστεί στα Δελτία Αποστολής ώστε να υπολογισθούν αυτόματα οι αξίες κλπ. Με τη ταχύτατη αυτή έκδοση του τιμολογίου, πραγματοποιείται αυτόματα η ενημέρωση των καρτελών των πελατών , ο υπολογισμός των υπολοίπων και η ενημέρωση άρθρων Γενικής Λογιστικής. Έτσι έχουμε γρήγορα και αποτελεσματικά την έκδοση όλων των καταστάσεων ισοζυγίων Πελατών ειδών. Επίσης σε πολύ σύντομο χρονικό διάστημα μπορούμε να επεξεργαστούμε εύκολα πολλές στατιστικές και πληροφοριακές εκτυπώσεις. Όπως στο χειρογραφικό σύστημα έτσι και στην μηχανογράφηση έτσι πρέπει να διεξαχθεί ο σχετικός έλεγχος ώστε να επιβεβαιώσουμε την ορθή καταχώρηση των στοιχείων με την βοήθεια εκτυπώσεων , κάτι που πραγματοποιείται σε ελάχιστο χρόνο. Η τήρηση αντιγράφων των μηχανογραφικών αρχείων πρέπει να γίνεται καθημερινά με διάφορα μαγνητικά μέσα. Μια διαδικασία που συντελείται σε σύντομο χρονικό διάστημα , αφού προβάλλεται από τα προγράμματα.

Συνεπώς η μηχανογράφηση στην επιχείρηση η το λογιστήριο μπορεί να μας επιφέρει πολλά πλεονεκτήματα όπως :

- 1) Η καταχώρηση και η επεξεργασία δεδομένων γίνεται σε πολύ σύντομο χρονικό διάστημα.
- 2) Περιορισμός του χρόνου απόκτησης πληροφορίας
- 3) Μείωση των λαθών και γρήγορη αντιμετώπιση αυτών σε σύγκριση με το χειρογραφικό σύστημα
- 4) Αρκετά μεγάλη αύξηση της αποδοτικότητας των απασχολούμενων της επιχείρησης η του λογιστηρίου.
- 5) Γρήγορη αύξηση της ανταγωνιστικότητας ανάμεσα και σε άλλες επιχειρήσεις που επιλέγουν μηχανογράφηση.

# **1.4 ΑΛΛΑ ΠΡΟΓΡΑΜΜΑΤΑ ΜΗΧΑΝΟΓΡΑΦΗΣΗΣ**

Σύμφωνα με την Connect –Line, οφέλη μηχανογράφησης για τα λογιστικά γραφεία

- 1) Ελαχιστοποίηση χρόνου εξυπηρέτησης πελατών
- 2) Ταχύτατες συναλλαγές μέσω τις χρήσεις του διαδικτύου.
- 3) Μεγαλύτερη απόδοση της παραγωγικότητας
- 4) Μείωση του κόστους λειτουργίας

# 5) Αυτοματοποίηση των εργασιών

# 1. SOFTONE: Soft1  $200<sup>1</sup>$

Η εφαρμογή Soft1 200 αποτελεί μια πρόταση της Softone για την σύγχρονη οργάνωση του λογιστικού γραφείου. Αποτελείται απο εφαρμογές που αποσκοπούν στην αυτοματοποίηση των εργασιών του λογιστικού γραφείου , στην μείωση του χρόνου εξυπηρέτησης πελατών και να επωφεληθούν από το Internet ώστε ο συναλλαγές με πελάτες και κράτος να γίνονται πιο γρήγορα.

- Παρέχει όλο το τεχνολογικό εξοπλισμό που χρειάζεται το λογιστικό γραφείο και  $\mathbf{r}^{\prime}$ ολοκληρώνει τις καθημερινές λειτουργίες του απλά και με εύχρηστο τρόπο
- ä, Αποτυπώνει κάθετα τις εργασίες με λειτουργίες στο πληκτρολόγιο , εξασφαλίζει ικανοποιητική ταχύτητα στην καταχώρηση και ουσιώδης ευκολία σε λογιστικές – θεωρημένες εκτυπώσεις , όπως και σε καταστάσεις ελέγχου και στις εργασίες ηλεκτρονικής υποβολής εντύπων κ αρχείων. Σε σχέση με τα συμβατικά λογιστικά προγράμματα το τελικό αποτέλεσμα είναι σημαντικά πιο γρήγορη εργασία
- Προσφέρει δυνατότητα πρόσβασης σε λογιστικά sites και έχει μηχανισμούς on-line ä, υποστήριξης του από την Softone η και το δίκτυο συνεργατών της
- Δημιουργημένη από τους ανώτερους ειδικούς software στην Ελλάδα, ανθρώπους με ä, πολυετή πείρα που αγγίζει τα 26 χρόνια στα λογιστικά προγράμματα, κατευθύνει στην νέα σύγχρονη εποχή το λογιστικό γραφείο.
- Εντάσσει το λογιστή στην πιο σύγχρονη τεχνολογία ώστε να μπορεί να ικανοποιεί τις ανάγκες του, όπως η παροχή περισσότερων καλύτερων νέων υπηρεσιών σε σύντομο χρονικό διάστημα με ελάχιστο κόστος.

Το Soft1 200 περιλαμβάνει :

- 1. Διαχείριση βιβλίων Α και Β κατηγορίας
- 2. Διαχείριση των βιβλίων Γ κατηγορίας
- 3. Επιμέλεια μισθοδοσίας
- 4. Διαχείριση παγίων –αποσβέσεων με αυτοματοποιημένες εγγραφές σε βιβλία Β η Γ κατηγορίας
- 5. Λογιστικά έντυπα

l

<sup>&</sup>lt;sup>1</sup> Περισσότερες πληροφορίες διαθέσιμες στον ιστότοπο: <http://forms.softone.gr/index.php/products/accounting>

- 6. Ισολογισμούς
- 7. Απογραφές αποθήκης
- 8. Θεωρημένες ελεγκτικές καταστάσεις και δηλώσεις ηλεκτρονικά αρχεία και συναλλαγές.
- 9. Report generators και ειδικά εργαλεία

Η εφαρμογή Soft1 δίνει την δυνατότητα στο λογιστικό γραφείο , να επιβλέπει άπειρο αριθμό εταιριών , να χειρίζεται υποκαταστήματα και τις θυγατρικές τους συνεπώς και να δημιουργεί γρήγορα και απλά νέες εταιρίες. Συγχρόνως, με την διεξαγωγή των κατάλληλων μέτρων εξασφαλίζεται η προσβασιμότητα στα ήδη καταχωρημένα αρχεία και η ακεραιότητα των στοιχείων. Επίσης γίνεται αυτόματα η ενημέρωση εγγραφών εμπορικής διαχείρισης εφόσον υπάρχει, ενώ έχει δυνατότητα χρονοπρογραμματισμού εργασιών, που έχει αποτέλεσμα την τακτική και αξιόπιστη ολοκλήρωση των διαδικασιών εργασιών. Η εφαρμογή συνυπάρχει πλήρως με τις φορολογικές διατάξεις που ισχύουν σε όλες τι περιπτώσεις.

2. EXTRA από την Epsilon net<sup>2</sup>

Η σειρά EXTRA περιέχει:

- 1) Έσοδα και έξοδα
- 2) Γενική λογιστική
- 3) Πάγια
- 4) Μισθοδοσία
- 5) Φπα ακινήτων
- 6) Tax system
- 7) Tax system estate
- 8) Tax system περαίωση 2000-2006
- 9) Διαχείριση ταμείου

# 3. ΠΡΟΤΑΣΕΙΣ ΜΗΧΑΝΟΓΡΑΦΗΣΗΣ ΑΠΟ ΤΗΝ DATA COMMUNICATION .

# Academia Financials Γενική λογιστική

l

Η Data Communication λόγω της πολυετής εμπειρίας και του υψηλού επιπέδου τεχνογνωσίας που διαθέτει, παρουσιάζει την σειρά Αcademia Financial που κατέχει ανώτερη θέση στις

<sup>&</sup>lt;sup>2</sup> Περισσότερες πληροφορίες διαθέσιμες στον ιστότοπο: <u>https://www.epsilonnet.gr/</u>

προτιμήσεις των λογιστικών γραφείων. Δίνει την δυνατότητα στο σύγχρονο λογιστή να προσφέρει την καλύτερη δυνατή εξυπηρέτηση στους πελάτες του , αυξάνοντας την αποδοτικότητα και μειώνοντας το λειτουργικό κόστος του γραφείου του. Το Academia Financials γενική λογιστική αποτελώντας την ολοκληρωμένη λογιστική και φορολογική διαχείριση είναι προσβάσιμο για επιχειρήσεις με διπλογραφικά βιβλία.

# Πλεονεκτήματα:

- ä, Γρήγορη εγκατάσταση και λειτουργία , αυτόματη αλλαγή δεδομένων
- $\mathbf{r}$ Προσαρμογή και δυνατότητα επέκτασης
- Ολοκληρωμένος χειρισμός διπλογραφικών βιβλίων  $\mathbf{r}^{\prime}$
- Αυτόματες ενημερώσεις και άμεσες καταχωρήσεις , χωρίς όρια  $\mathbf{r}$
- Συμβατό με την νομοθεσία και τα ελληνικά λογιστικά πρότυπα Ν.4308/2014  $\blacksquare$
- Χειρισμός και ηλεκτρονική υποβολή όλων των απαιτούμενων εντύπων  $\mathbf{r}$
- Αναλυτική λογιστική  $\hat{\mathbf{r}}$
- t. Επιμέλεια και αυτόματα, κλείσιμο ισολογισμού
- Τήρηση και συνεχής ενημέρωση της ιστορικότητας ä,
- Διαχείριση των εγγράφων που αντιπροσωπεύουν οικονομική αξία (αξιόγραφο)  $\mathbf{r}$
- Πάγια και αποσβέσεις  $\mathbf{r}$
- Λειτουργία απογραφής αποθήκης à.
- Προϋπολογισμός και ημερολόγιο  $\mathbf{r}$
- $\mathbf{r}$ Δυνατότητα πληροφόρησης χωρίς περιορισμούς
- Σωστή ενημέρωση ανάλογα με τις ανάγκες του λογιστή  $\mathbf{r}$
- Πολυμερής ασφάλεια  $\mathcal{L}^{\pm}$
- Διασύνδεση και επικοινωνία  $\mathbf{r}$

# **ΚΕΦΑΛΑΙΟ 2: ΤΟ ΠΡΟΓΡΑΜΜΑ ΜΗΧΑΝΟΓΡΑΦΗΣΗΣ GnuCash <sup>3</sup>**

Το GNU είναι ένα λειτουργικό σύστημα ελεύθερου λογισμικού, το οποίο εντάσσεται στο «Κίνημα Ελεύθερου Λογισμικού». Το κίνημα αυτό βασίζεται στη προσέγγιση ότι το ελεύθερο λογισμικό δίνει στους χρήστες του στον έλεγχο των δικών τους υπολογιστών. Επίσης, ελεύθερο λογισμικό σημαίνει ότι οι χρήστες έχουν την ελευθερία να εκτελούν, αντιγράφουν, διανέμουν, μελετούν, με σκοπό την παραμετροποίηση και βελτίωση του εν λόγω λογισμικού. Επίσης οι δημιουργοί του αναφέρουν ότι το ελεύθερο λογισμικό είναι ζήτημα ελευθερίας, όχι κόστους. Για να κατανοήσουμε την έννοια, θα πρέπει να κατανοήσουμε ότι οι χρήστες του προγράμματος έχουν τις τέσσερις βασικές ελευθερίες:

- 1) Η ελευθερία να εκτελούν το πρόγραμμα όπως επιθυμεί ο χρήστης, για οποιονδήποτε σκοπό.
- 2) Η ελευθερία να μελετούν πώς δουλεύει το πρόγραμμα, και να το προσαρμόσουν στις ανάγκες τους. Η πρόσβαση στον πηγαίο κώδικα είναι προϋπόθεση για αυτό.
- 3) Η ελευθερία να αναδιανείμουν αντίγραφα ώστε να βοηθήσουν και άλλους χρήστες.
- 4) Η ελευθερία να βελτιώσουν το πρόγραμμα, και να αφήσουν τις βελτιώσεις στο κοινό, έτσι ώστε να επωφεληθεί ολόκληρη η κοινότητα. Η πρόσβαση στον πηγαίο κώδικα είναι προϋπόθεση για αυτό.

To GnuCash είναι ένα πρόγραμμα λογιστικής που παρέχεται δωρεάν και λειτουργεί σε υπολογιστές με λειτουργικό σύστημα GNU/Linux. Απευθύνεται σε ατομικές ή μικρές επιχειρήσεις. Οι δυνατότητές του είναι αρκετές ενώ ταυτόχρονα είναι απλό στη χρήση. Μέσω του GnuCash είναι δυνατόν να τηρούνται λογαριασμοί καταθέσεων σε τράπεζες, μετοχών, εσόδων και εξόδων. Είναι ένα πρόγραμμα "ανοικτού κώδικα" πράγμα που σημαίνει ότι όποιος θέλει μπορεί να το τροποποιήσει για να το κάνει καλύτερο. Η πρώτη του έκδοση δημιουργήθηκε το 1997 από εθελοντές. Όπως και η δημιουργία του και η εξέλιξή του, έτσι και η υποστήριξη του γίνεται σε εθελοντική βάση μέσω των χρηστών και των προγραμματιστών του.

# **2.1 ΒΑΣΙΚΕΣ ΛΟΓΙΣΤΙΚΕΣ ΑΡΧΕΣ**

Στην ενότητα αυτή παρουσιάζονται κάποιες βασικές λογιστικές αρχές οι οποίες χρησιμοποιούνται στο GnuCash προκειμένου να είναι κατανοητές για κάθε χρήστη.

 3 Περισσότερες πληροφορίες διαθέσιμες στον ιστότοπο:<https://www.gnucash.org/>

# ΛΟΓΑΡΙΑΣΜΟΙ

Μια επιχείρηση ή ένα άτομο ή οποιαδήποτε άλλη λογιστική οντότητα χρησιμοποιεί διάφορους λογαριασμούς προκειμένου να καταγράφει διάφορες οικονομικές συναλλαγές που πραγματοποιεί. Οι βασικοί τύποι λογαριασμών είναι οι παρακάτω που παρουσιάζονται στο πίνακα:

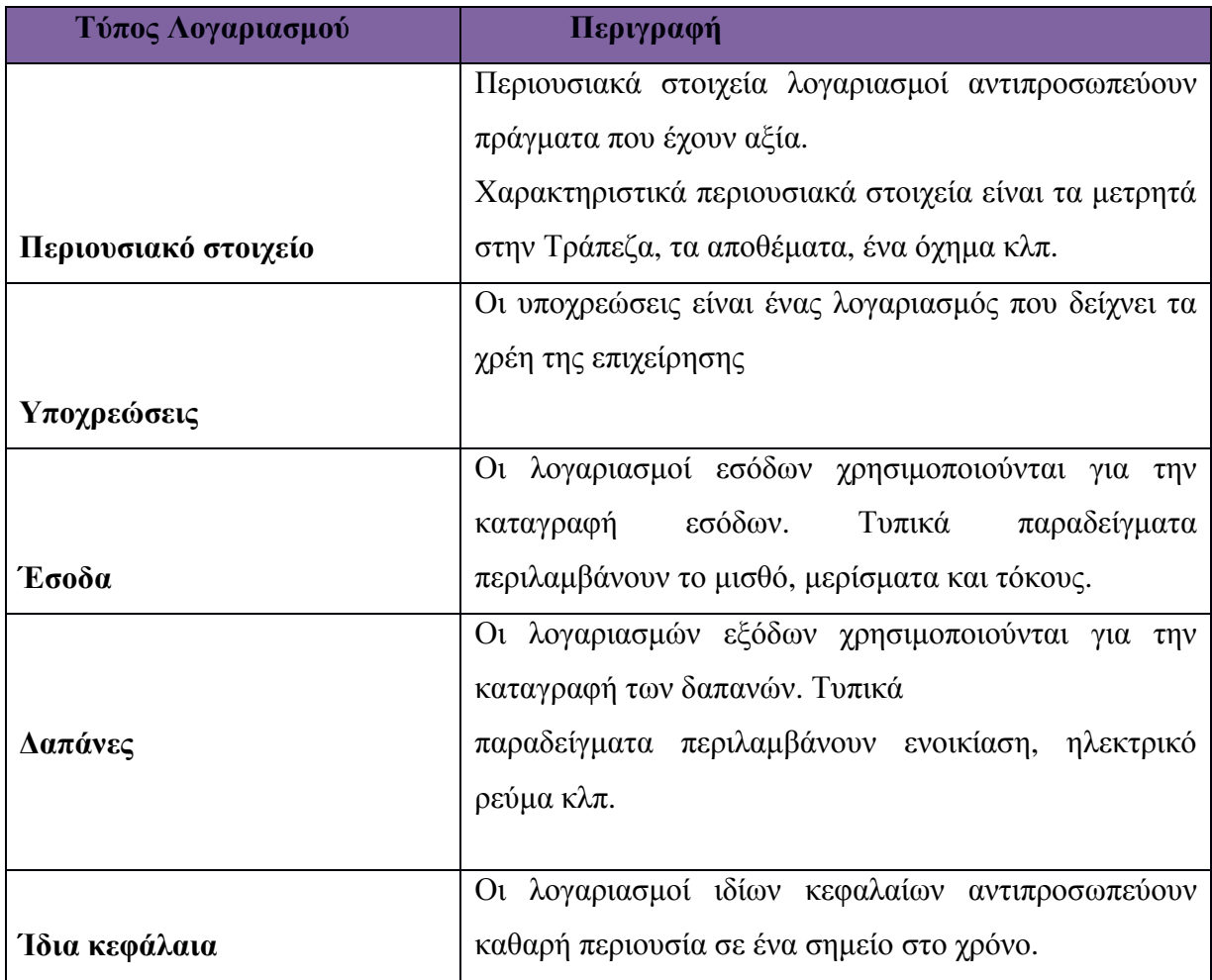

# ΣΥΝΑΛΛΑΓΕΣ

Η συναλλαγή είναι η καταγραφή μιας ανταλλαγής αξιών μεταξύ δύο λογιστικών οντοτήτων. Όταν καταχωρείται μια συναλλαγή παίρνει μια τιμή, η οποία αναφέρεται σε ένα χρηματικό ποσό και καταγράφεται στον ένα λογαριασμό ως εγγραφή χρέωσης και σε έναν άλλο λογαριασμό ως εγγραφή πίστωσης. Αυτός ο τρόπος καταγραφής των συναλλαγών σε δύο λογαριασμούς, στον έναν ως «χρέωση» και στον άλλον ως «πίστωση», είναι γνωστή ως διπλογραφική μέθοδος.

## ΥΠΟΛΟΙΠΑ ΛΟΓΑΡΙΑΣΜΩΝ

Σε κάθε λογαριασμό υπάρχει ένα υπόλοιπο το οποίο είναι αποτέλεσμα των συναλλαγών που έχουν καταγραφεί σε αυτόν. Το υπόλοιπο προκύπτει από την διαφορά μεταξύ των συνολικών χρεωστικών συναλλαγών στο λογαριασμό και το σύνολο των πιστωτικών συναλλαγών στον λογαριασμό. Το υπόλοιπο ενός λογαριασμού μπορεί να είναι είτε χρεωστικό είτε πιστωτικό. Χρεωστικό είναι όταν το άθροισμα των χρεωστικών συναλλαγών είναι μεγαλύτερο από το άθροισμα των πιστωτικών συναλλαγών. Αντίθετα αν το ποσό της πίστωσης είναι μεγαλύτερο από το ποσό της χρέωσης τότε το υπόλοιπο ονομάζεται πιστωτικό.

Με την χρήση της λογιστικής εξίσωσης καθορίζεται η σχέση μεταξύ των αθροισμάτων των υπολοίπων στους πέντε τύπους λογαριασμού. Η μορφή της εξίσωσης είναι η εξής:

Ενεργητικό -Παθητικό = Μετοχικό Κεφάλαιο + (Έσοδα - Έξοδα)

Στο αριστερό σκέλος της εξίσωσης βρίσκονται τα περιουσιακά στοιχεία και οι υποχρεώσεις της επιχείρησης ενώ στο δεξιό τα ίδια κεφάλαια καθώς και οποιαδήποτε αλλαγή στο καθαρό πλούτο από την αρχή της τρέχουσας λογιστικής περιόδου (Έσοδα - έξοδα).

# **2.2 ΛΟΓΑΡΙΑΣΜΟΙ ΣΤΟ GnuCash**

Όπως ήδη αναφέρθηκε οι βασικοί τύποι λογαριασμών είναι 5 (έσοδα έξοδα, στοιχεία ενεργητικού, παθητικού και κεφαλαίων). Το πρόγραμμα περιέχει στο σύνολο 11 είδη λογαριασμών τα οποία προκύπτουν από επιπλέον λογαριασμούς ενεργητικού και παθητικού όπως φαίνεται και στον παρακάτω πίνακα:

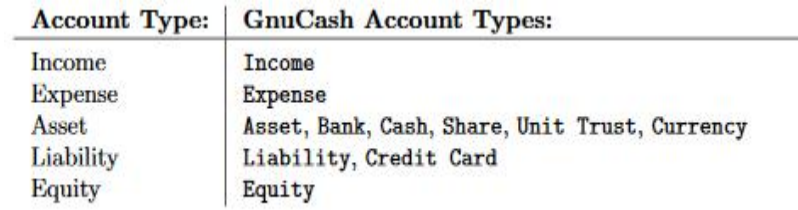

Οι παραπάνω λογαριασμοί χρησιμοποιούνται προκειμένου να γίνεται πιο συγκεκριμένο το είδος του περιουσιακού στοιχείου ή της υποχρέωσης που καταχωρείται.

### ΛΟΓΙΣΤΙΚΟ ΣΧΕΔΙΟ

Το λογισμικό GnuCash χρησιμοποιεί μια συγκεκριμένη δομή για να οργανώσει τους λογαριασμούς που χρησιμοποιεί. Αυτή η δομή ονομάζεται λογιστικό σχέδιο. Στο λογιστικό αυτό σχέδιο υπάρχει μια ιεραρχική δομή η οποία επιτρέπει το καθορισμό της σειράς και την ομαδοποίηση των λογαριασμών στην προβολή των λογαριασμών του GnuCash. Η προβολή των λογαριασμών γίνεται μέσω αναφορών οι οποίες έχουν την μορφοποίηση και την διάταξη που επιλέγει ο χρήστης. Το λογισμικό δίνει την δυνατότητα να δημιουργηθεί ένα προεπιλεγμένο λογαριασμός «δέντρο» με τη χρήση ενός οδηγού «druid».

## ΔΗΜΙΟΥΡΓΙΑ ΣΥΝΟΛΟΥ ΛΟΓΑΡΙΑΣΜΩΝ

Για την δημιουργία ενός νέου συνόλου λογαριασμών επιλέγεται στο κύριο παράθυρο του GnuCash η επιλογή «New File». Τότε παρουσιάζεται το παρακάτω παράθυρο:

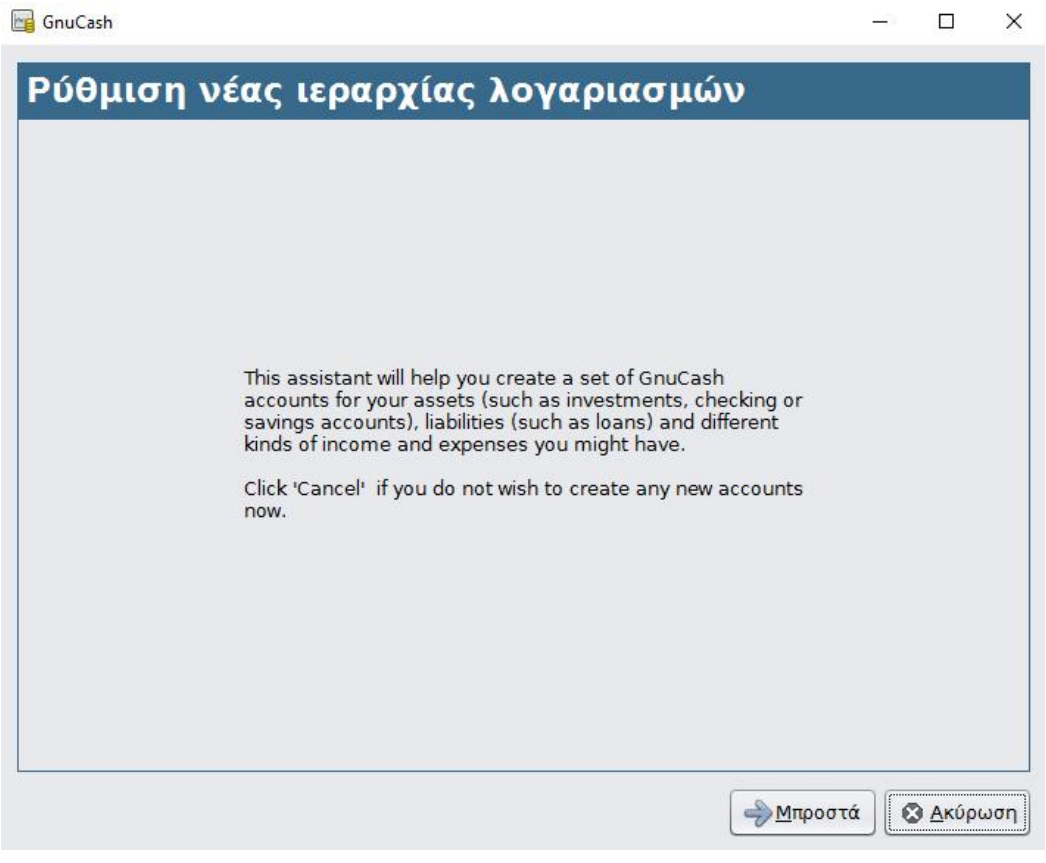

Στο παράθυρο αυτό αναφέρεται ότι μέσω αυτής της διαδικασίας θα δημιουργηθεί ένα νέο σύνολο λογαριασμών. Επιλέγουμε την επιλογή «Μπροστά» και εμφανίζεται ένα νέο παράθυρο στο οποίο επιλέγουμε το νόμισμα που θέλουμε να εκφράζονται οι λογαριασμοί μας και διαλέγουμε ξανά την επιλογή «Μπροστά».

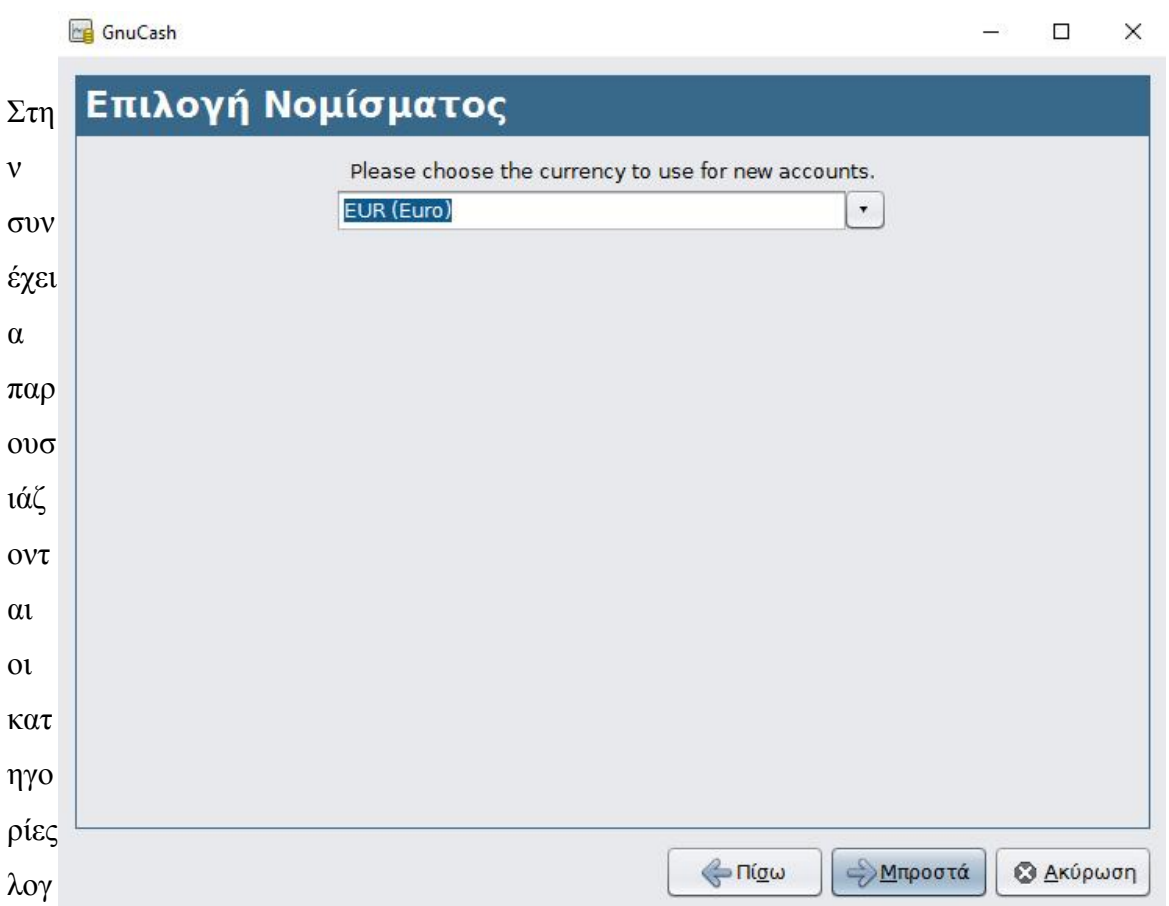

αριασμού που είναι διαθέσιμες. Εδώ ο χρήστης επιλέγει ποιες είναι κατάλληλες γι αυτόν. Μαζί με την επιλογή του κάθε λογαριασμού εμφανίζεται και μια περίληψη η οποία δείχνει τους λογαριασμούς που θα δημιουργηθούν. Όταν ολοκληρωθούν οι επιλογές διαλέγουμε την επιλογή «Μπροστά».

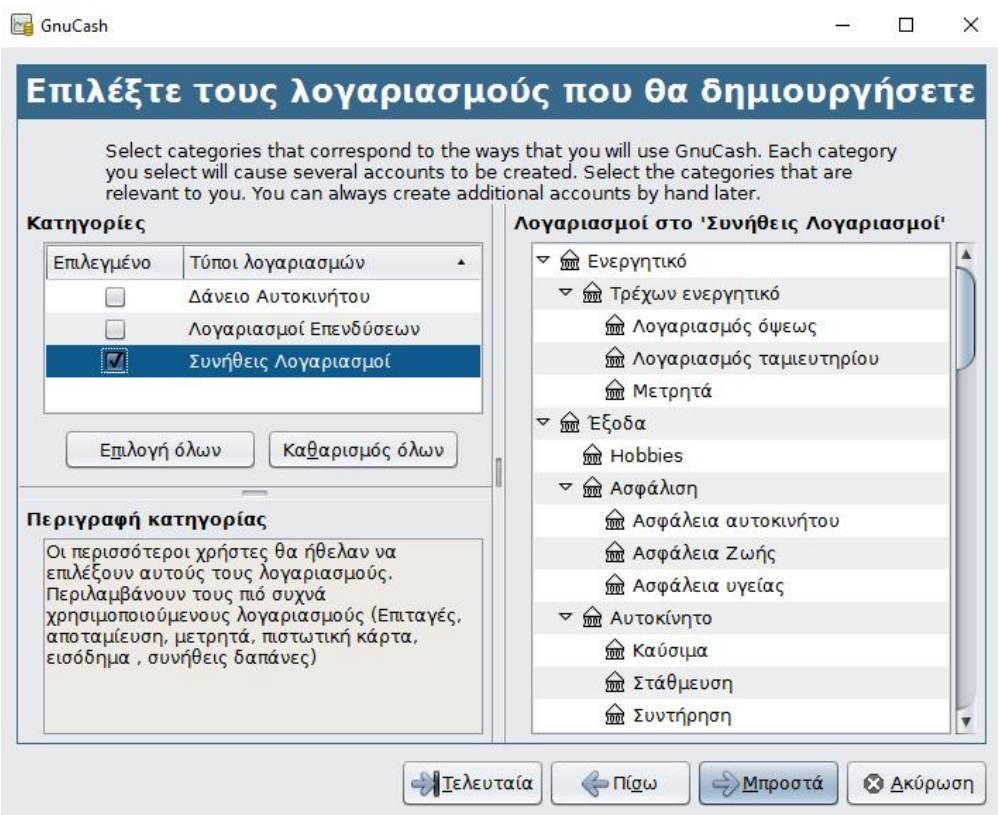

Στην συνέχεια όπως φαίνεται και στην εικόνα που ακολουθεί ο χρήστης εισάγει τα υπόλοιπα των λογαριασμών που θα χρησιμοποιήσει.

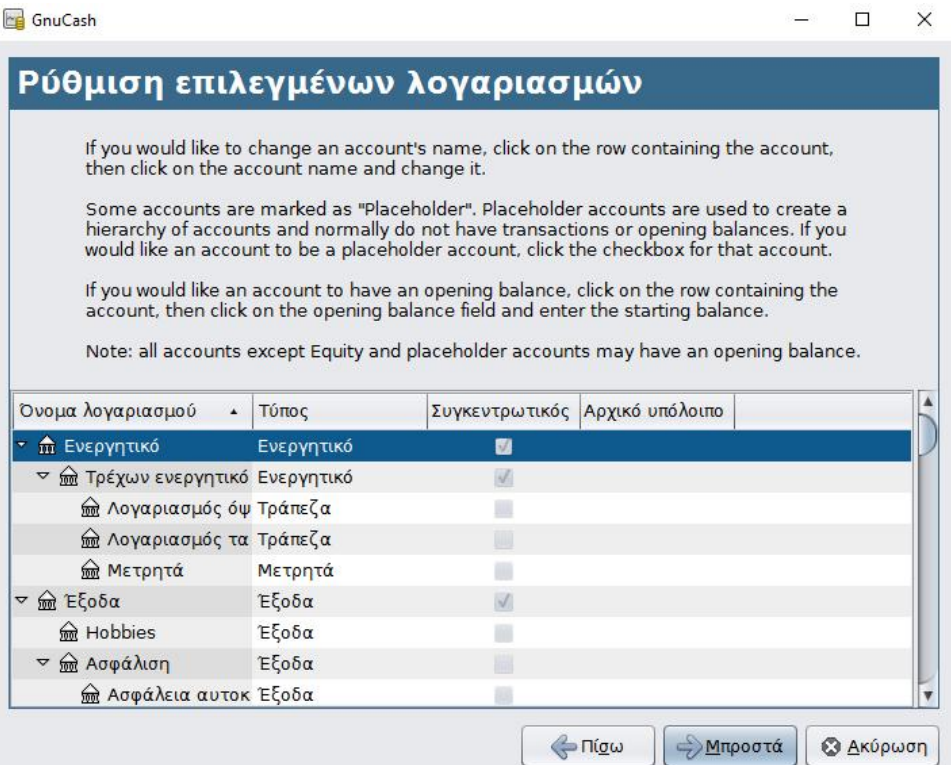

Όταν ολοκληρωθεί η εισαγωγή αυτών των ποσών αναδύεται το τελικό παράθυρο το οποίο μας δίνει την δυνατότητα είτε να επιστρέψουμε πίσω και να κάνουμε αλλαγές είτε να ακυρώσουμε την δημιουργία αυτών των λογαριασμών είτε επιλέγοντας το κουμπί "Εφαρμογή" να δημιουργήσουμε τους λογαριασμούς.

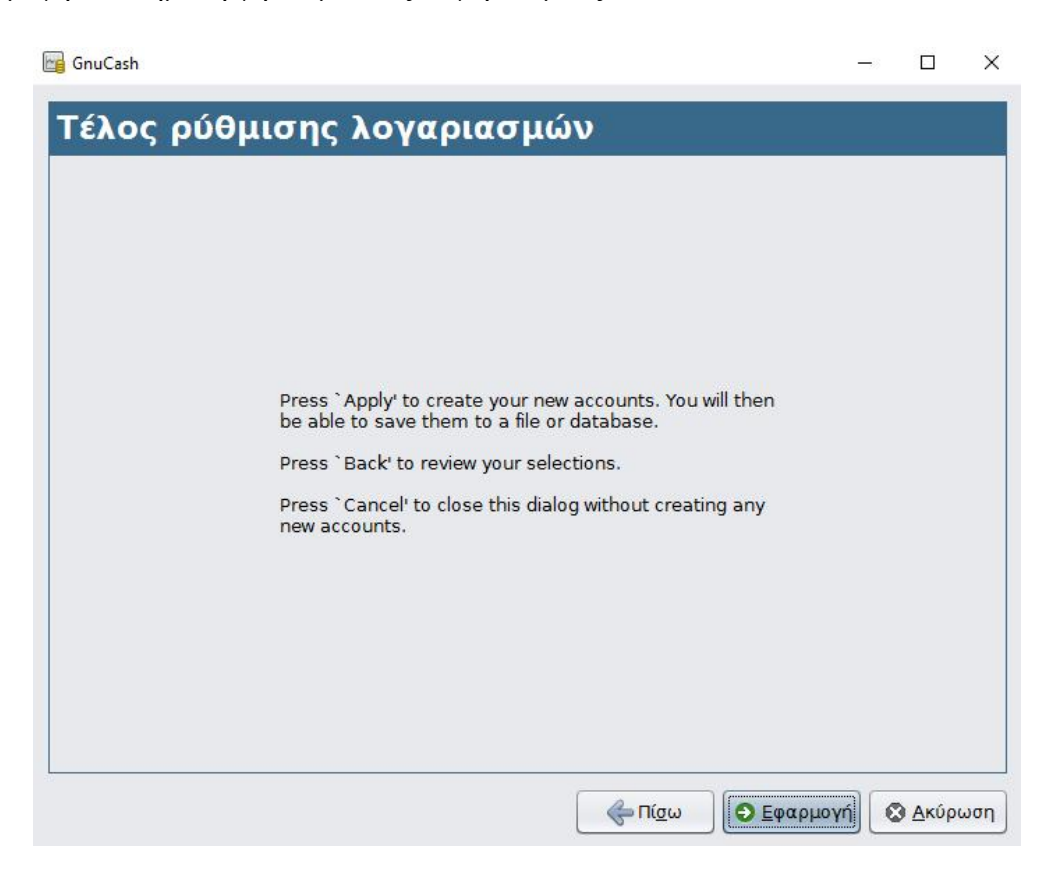

# **2.3 ΔΗΜΙΟΥΡΓΙΑ ΛΟΓΑΡΙΑΣΜΟΥ**

Όπως αναφέρεται και στο εγχειρίδιο χρήσης του GnuCash, ο χρήστης μπορεί ανά πάσα στιγμή να δημιουργήσει επιπλέον λογαριασμούς. Για να γίνει αυτό επιλέγεται το πεδίο "Νέο" από το μενού "Λογαριασμοί". Όπως συμβαίνει και με τους άλλους λογαριασμούς ο νέος λογαριασμός πρέπει να έχει ένα όνομα, μια περιγραφή και νόμισμα στο οποίο θα εκφράζεται. Μόλις ολοκληρωθεί αυτό το βήμα πρέπει να επιλεχθεί ο γονικός λογαριασμός ή να επιλεχθεί ένας Νέος λογαριασμός ανώτατου επιπέδου (New top level account) εάν αυτός ο λογαριασμός πρέπει να εμφανίζεται στο επίπεδο 1 στην ιεραρχημένη προβολή του λογαριασμού. Επίσης μπορεί να δοθεί ένας κωδικός λογαριασμού, ο οποίος καθορίζει την ταξινόμηση των λογαριασμών στις αναφορές. Ο κωδικός του λογαριασμού είναι συνήθως ένας αριθμός. Η παρακάτω εικόνα δείχνει όλα αυτά τα πεδία.

**Γε** Νέος λογαριασμός - < Χωρίς όνομα>

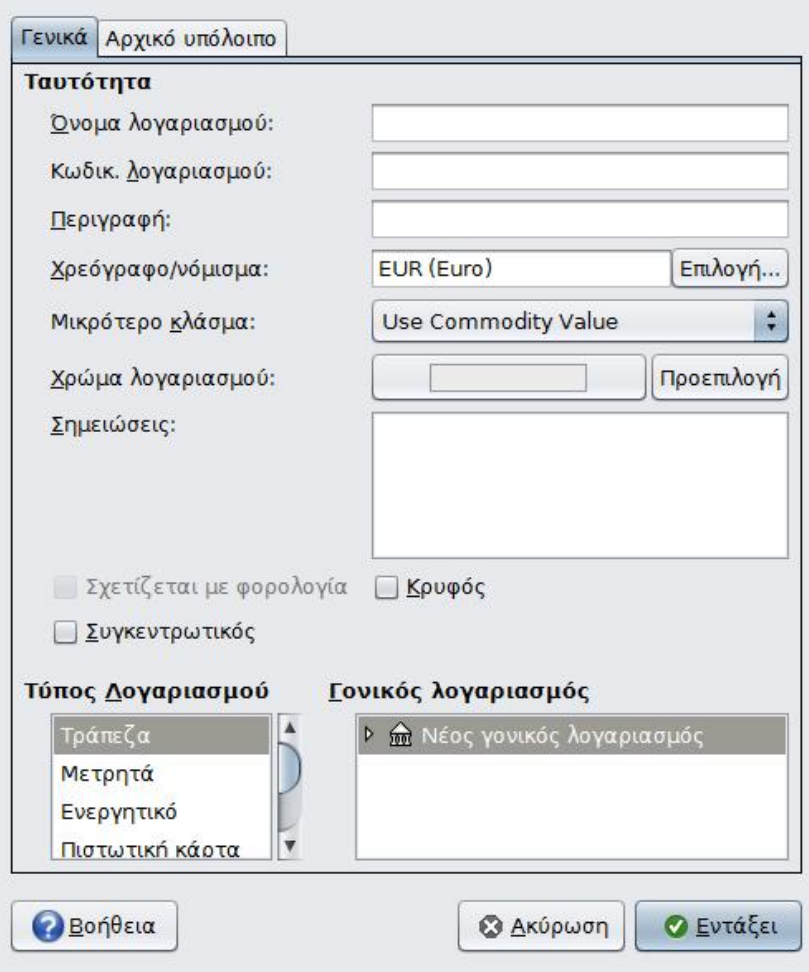

# **2.4 ΕΠΙΣΚΟΠΗΣΗ ΛΟΓΑΡΙΑΣΜΩΝ**

Όταν ολοκληρωθεί η δημιουργία λογαριασμών μετά μπορεί ο χρήστης να ξεκινά να εισάγει συναλλαγές. Για να εισαχθουν αυτές απαιτείται να γίνει διπλό κλικ στο λογαριασμό για να ανοίξει το παράθυρο εγγραφής λογαριασμού.

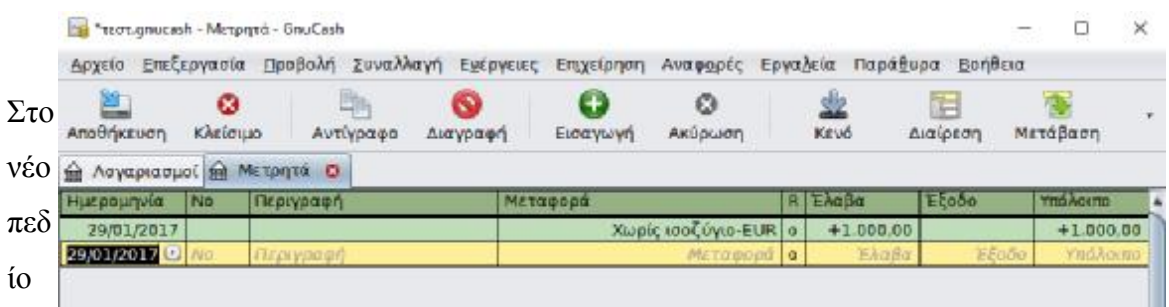

που ανοίγει στο κάτω μέρος εμφανίζεται μια εγγραφή για τον λογαριασμό που έχει επιλεχθεί. Η ημερομηνία είναι αυτόματα συμπληρωμένη με την σημερινή ωστόσο αυτό μπορεί να αλλάξει και να επιλέξουμε είτε να την γράψουμε είτε να την επιλέξουμε από το αναπτυσσόμενο μενού ημερολογίου. Επίσης με τη χρήση διάφορων πλήκτρων συντόμευσης μπορούμε να μεταβούμε σε συγκεκριμένες ημερομηνίες. Για παράδειγμα, με το m επιλέγεται η πρώτη μέρα του τρέχοντος μήνα ενώ με το h η τελευταία. Αντίστοιχα για το έτος με το y επιλέγεται η πρώτη μέρα του έτους και με το r η τελευταία.

Στη συνέχεια στο πεδίο "Περιγραφή" μπορούμε να δώσουμε μια περιγραφή της συναλλαγής. Αυτή η περιγραφή αν είναι ίδια με τη τελευταία συναλλαγή με την ίδια περιγραφή αυτομάτως οδηγεί στη συμπλήρωση των υπόλοιπων πεδίων για να εξοικονομηθεί χρόνος.

Στο πεδίο "Μεταφορά" γίνεται η μεταφορά του λογαριασμού. Αυτό συμβαίνει γιατί το GnuCash λειτουργεί με την διπλογραφική λογιστική αρχή, άρα όλα τα στοιχεία της συναλλαγής σε ένα λογαριασμό πρέπει να αντισταθμιστούν από ένα άλλο στοιχείο της συναλλαγής από ένα ίσο και αντίθετο ποσό σε έναν άλλο λογαριασμό. Ο λογαριασμός αυτός μπορεί να επιλεχθεί από μια αναπτυσσόμενη λίστα ή με την πληκτρολόγηση του ονόματός του όπου το πρόγραμμα θα επιλέξει ένα λογαριασμό που ταιριάζει με ότι πληκτρολογεί ο χρήστης. Στη συνέχεια συμπληρώνεται το πεδίο ποσό το οποίο εισάγεται στη σωστή στήλη ανάλογα με το είδος της συναλλαγής.

# **2.5 ΣΥΜΦΩΝΙΑ ΛΟΓΑΡΙΑΣΜΩΝ**

Προκειμένου να συμφωνούν οι λογαριασμοί όπως για παράδειγμα ένας τραπεζικός λογαριασμός με τις καταχωρήσεις στο GnuCash και για να μην γίνονται λάθος καταχωρήσεις είτε από τον χρήστη είτε λάθος καταγραφές συναλλαγών από την Τράπεζα μπορεί ο χρήστης να επιλέξει στο παράθυρο εγγραφή λογαριασμού την επιλογή "Επαλήθευση'

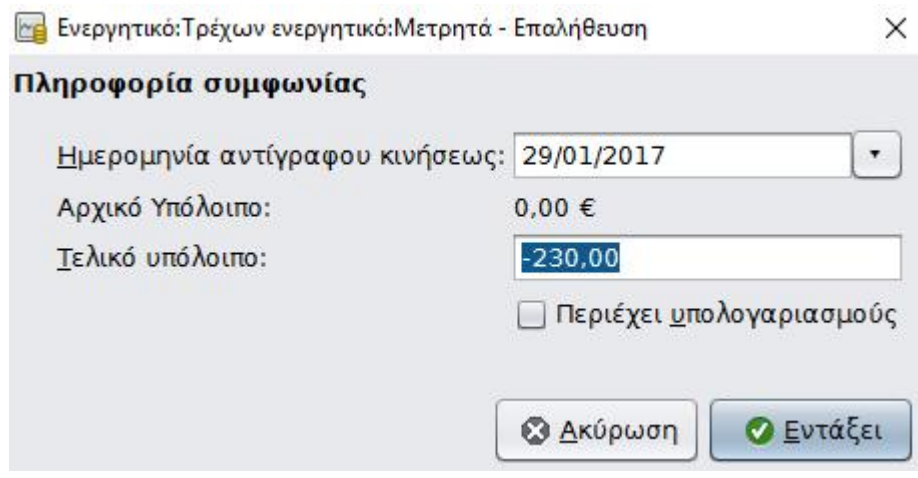

και να εισάγει την ημερομηνία και το υπόλοιπο του λογαριασμού. Έτσι διορθώνονται τυχόν διαφορές λόγω π.χ. ύπαρξης στη κίνηση του λογαριασμού συναλλαγών που δεν έχουν καταγραφεί ακόμη στο GnuCash. Επιλέγοντας στο παραπάνω παράθυρο το ΟΚ το GnuCash εμφανίζει όλες τις συναλλαγές για το λογαριασμό που δεν έχουν συμφωνούν. Οι εισροές κεφαλαίων στο λογαριασμό είναι αριστερά ενώ δεξιά είναι οι εκροές όπως φαίνεται στη παρακάτω εικόνα. Στο κάτω μέρος της οθόνης, υπάρχει μια περίληψη της συμφωνίας του λογαριασμού.

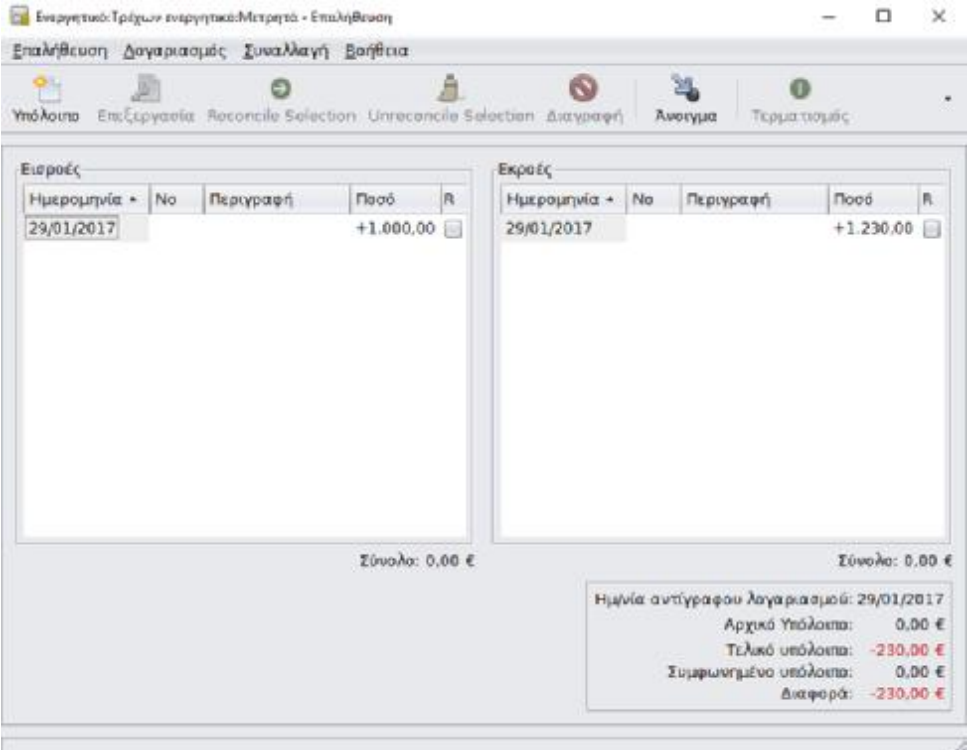

Στη περίπτωση που χρειαστεί να εισαχθούν στο λογαριασμό συναλλαγές που δεν εμφανίζονται στο παράθυρο Reconcile, τότε επιλέγεται το εικονίδιο New στη γραμμή εργαλείων και προστίθεται η συναλλαγή. Μόλις το υπόλοιπο του λογαριασμού πλέον δεν εμφανίζει διαφορά, το εικονίδιο Finish στη γραμμή εργαλείων ενεργοποιείται.

# **2.6 ΑΝΑΦΟΡΕΣ**

Το GnuCash μπορεί να μας δώσει μια σειρά από χρήσιμες αναφορές. Για να δημιουργηθεί η αναφορά επιλέγουμε το στοιχείο μενού "Αναφορές" από το μενού εγγραφών, ή κάντε κλικ αναφορά επιλέγουμε το στοιχείο μενού "Αναφορές" από το μενού εγγραφών, ή κάντε κλικ<br>στο εικονίδιο ''Αναφορές'' στη γραμμή εργαλείων. Η αναφορά περιλαμβάνει όλες τις συναλλαγές που εμφανίζονται στο λογαριασμό εγγραφής. Επίσης στην αναφορά μπορούν να να γίνουν διάφορες αλλαγές από το μενού Επιλογές στη γραμμή εργαλείων. Εμφανίζεται το παράθυρο επιλογές αναφοράς, με τη Γενική καρτέλα να εμφανίζεται: παράθυρο Reconcile, τότε επιλέγεται το εικονίδιο New στη γραμμή<br>στίθεται η συναλλαγή. Μόλις το υπόλοιπο του λογαριασμού πλέον δεν<br>το εικονίδιο Finish στη γραμμή εργαλείων ενεργοποιείται.<br>ί να μας δώσει μια σειρά από χρήσι

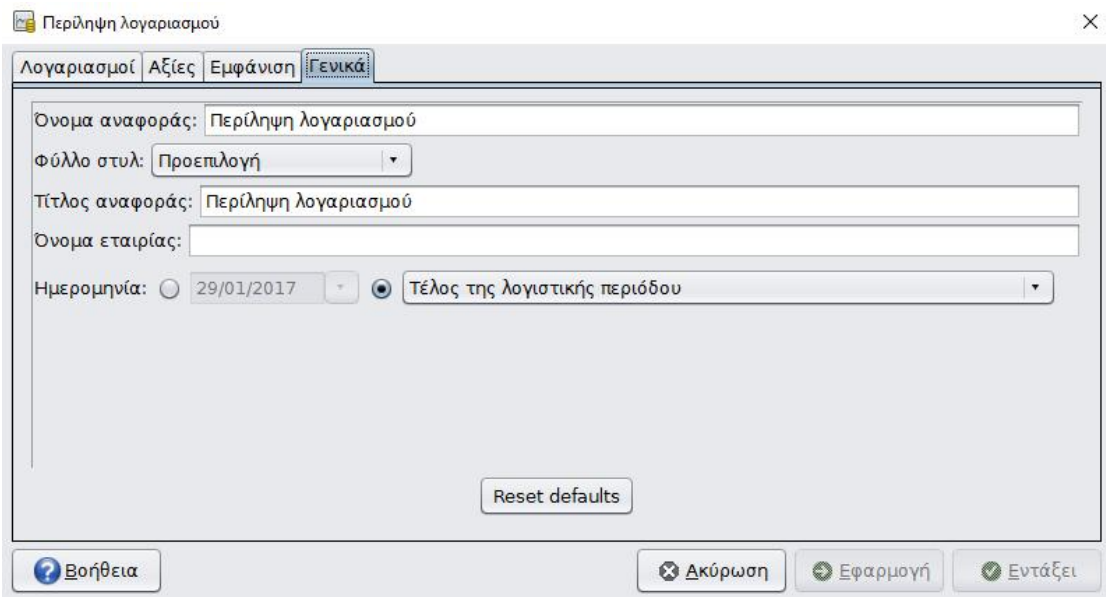

Οι επιλογές στην καρτέλα είναι οι εξής:

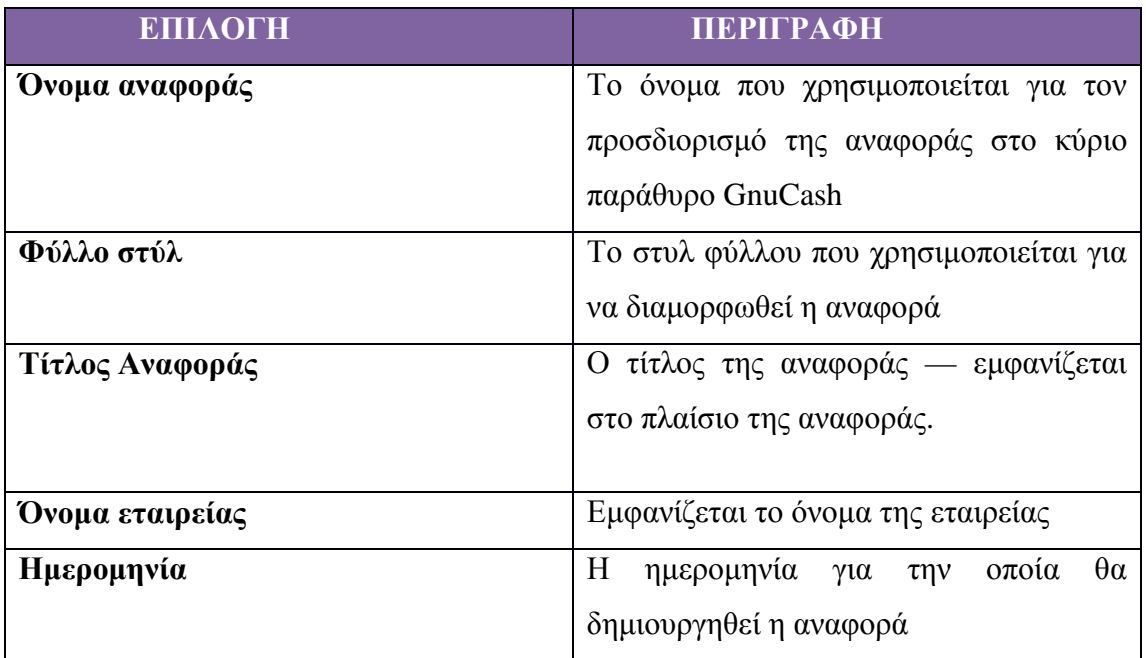

Στη καρτέλα "Εμφάνιση" περιέχονται επιλογές για το ποια στοιχεία συναλλαγών θα εμφανιστούν στην αναφορά:

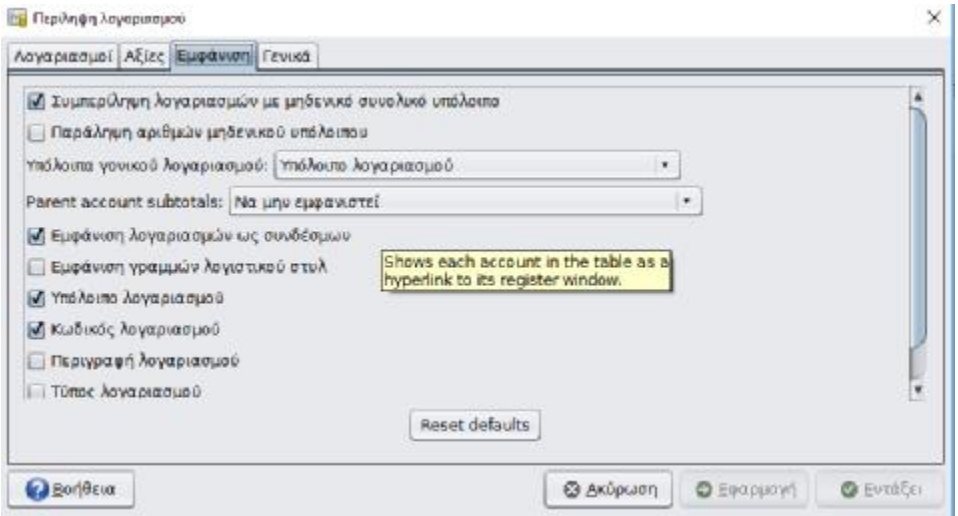

Το GnuCash δίνει την δυνατότητα να δημιουργηθεί μια αναφορά σύνοψης λογαριασμών και τα υπόλοιπά τους ως μια συγκεκριμένη ημερομηνία όπως φαίνεται στην παρακάτω εικόνα:

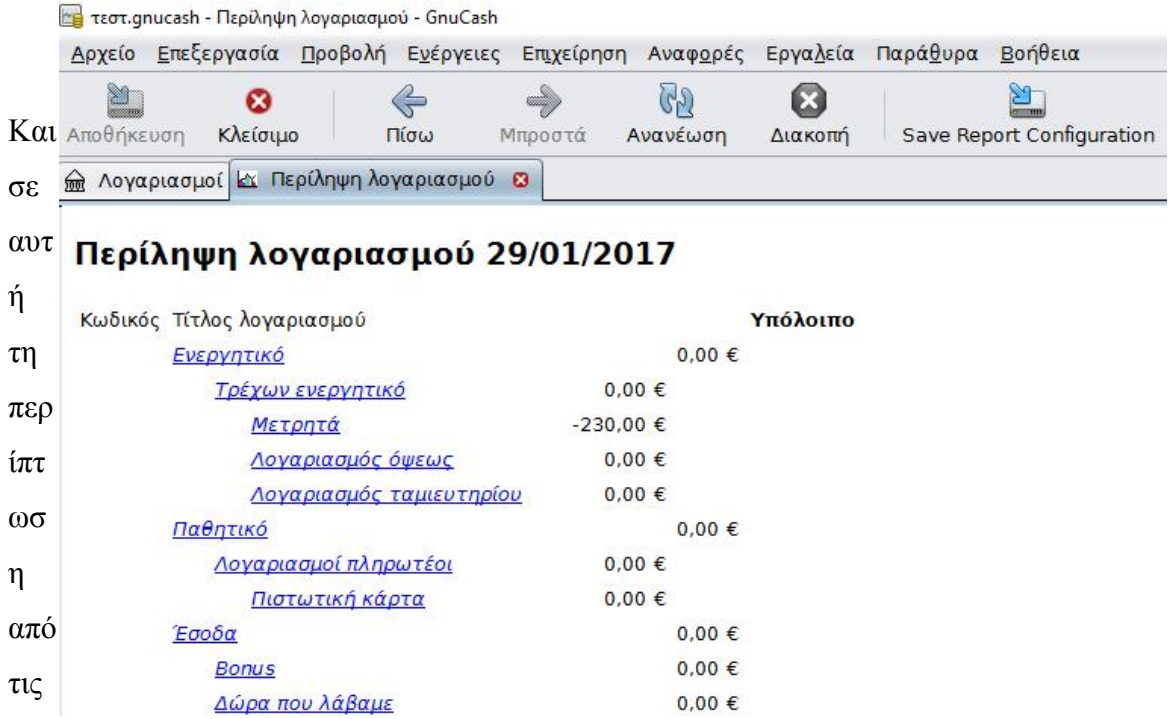

επιλογές μπορούν να γίνουν διάφορες τροποποιήσεις. Η καρτέλα Λογαριασμοί δίνει την δυνατότητα επιλογής για το ποιοι λογαριασμοί θα εμφανίζονται στην αναφορά.

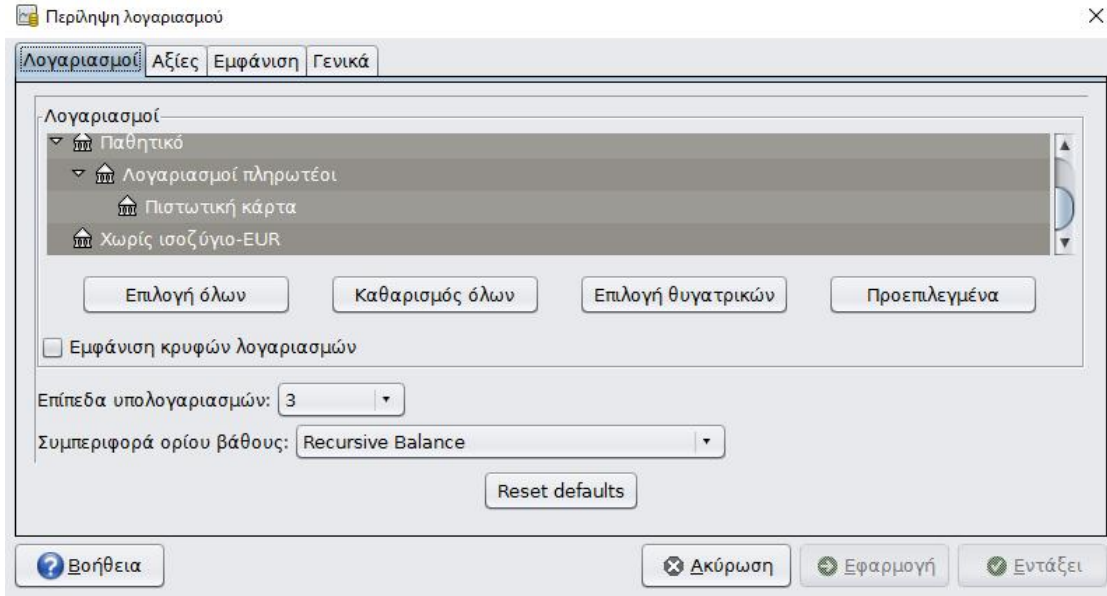

# **2.6.1. ΑΝΑΦΟΡΑ ΣΥΝΑΛΛΑΓΩΝ**

Στην αναφορά συναλλαγών παίρνουμε στοιχεία για συναλλαγές σε ένα ή περισσότερους λογαριασμούς μέσα σε μια συγκεκριμένη χρονική περίοδο. Για να δημιουργηθεί μια τέτοια αναφορά, πηγαίνουμε στο μενού Αναφορές και επιλέγουμε την Αναφορά Συναλλαγής από το μενού. Το GnuCash θα δημιουργήσει μια αναφορά από την αρχή του τρέχοντος έτους μέχρι και σήμερα. Αν θέλει ο χρήστης να κάνει αλλαγές στις επιλογές της αναφοράς πρέπει να κάνει κλικ στο εικονίδιο Επιλογές στην γραμμή εργαλείων οπότε και εμφανίζεται η παρακάτω καρτέλα:

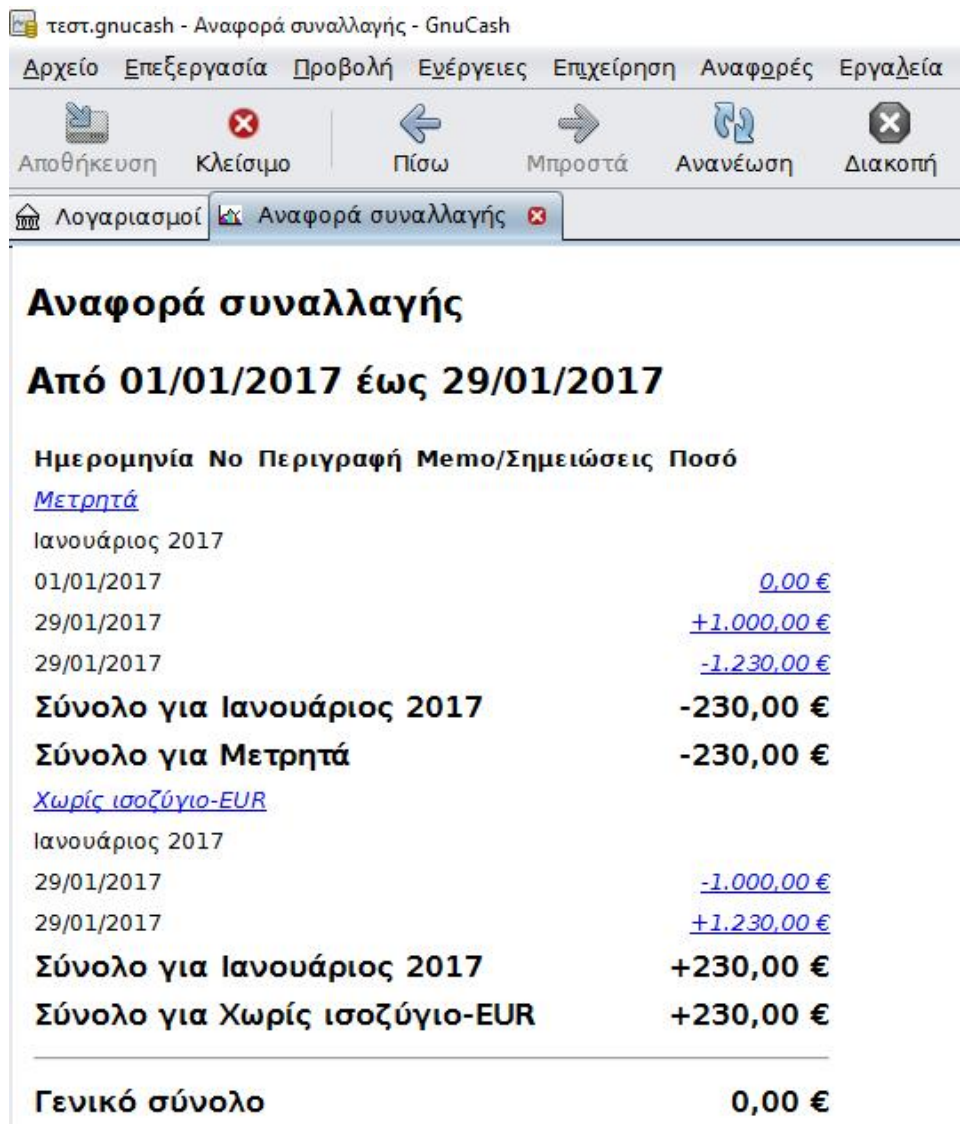

# **2.6.2 ΑΝΑΦΟΡΑ ΚΕΡΔΟΥΣ ΚΑΙ ΖΗΜΙΑΣ**

Η αναφορά κέρδους και ζημίας συνοψίζει τα έσοδα και τα έξοδα κατά τη διάρκεια μιας συγκεκριμένης χρονικής περιόδου. Ανάλογα με το αν τα έσοδα ή τα έξοδα είναι μεγαλύτερα προκύπτει κέρδος ή ζημιά. Προκειμένου να δημιουργηθεί αυτή η αναφορά πηγαίνουμε ξανά στο πεδίο Αναφορές και επιλέγουμε Έσοδα και Έξοδα και στην συνέχει Κέρδη και το GnuCash θα δημιουργήσει μια αναφορά χρησιμοποιώντας τις προεπιλεγμένες επιλογές. Όπως και στις προηγούμενες αναφορές έτσι και εδώ μπορούμε να κάνουμε διάφορες αλλαγές κάνοντας κλικ στο εικονίδιο Επιλογές.

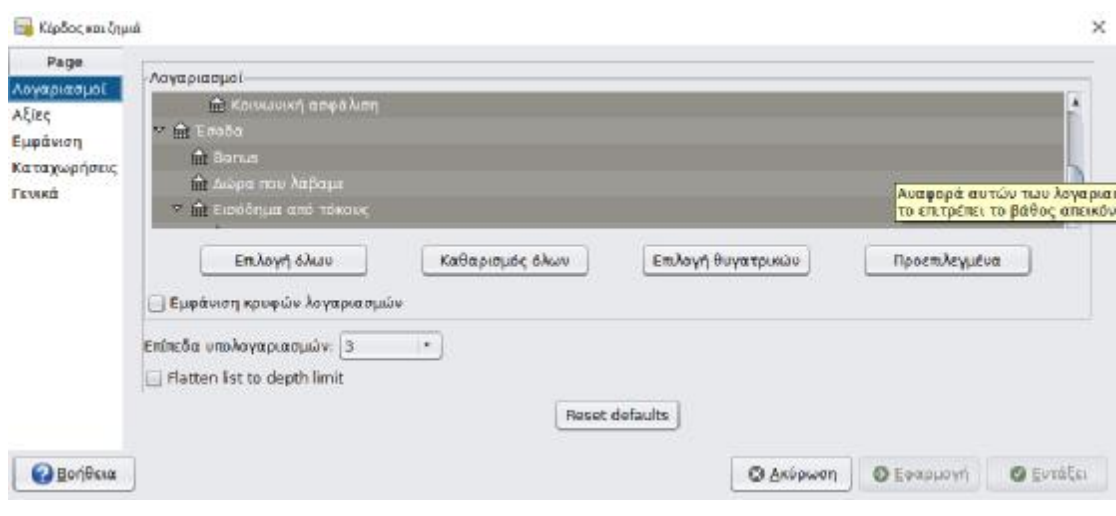

Στη καρτέλα Λογαριασμοί μπορούμε να αλλάξουμε τους λογαριασμούς που θα περιλαμβάνονται στην αναφορά ενώ με την επιλογή Display επιλέγουμε το πως θα εμφανίζεται η έκθεση.

#### **2.6.3 ΕΚΘΕΣΗ ΙΣΟΛΟΓΙΣΜΟΥ**

Στην έκθεση ισολογισμού γίνεται μια σύνοψη των περιουσιακών στοιχείων, των υποχρεώσεων και της καθαρής περιουσίας μέχρι μια συγκεκριμένη χρονική στιγμή. Όπως φαίνεται και στη παρακάτω εικόνα ο ισολογισμός παρουσιάζεται με την εξής μορφή:

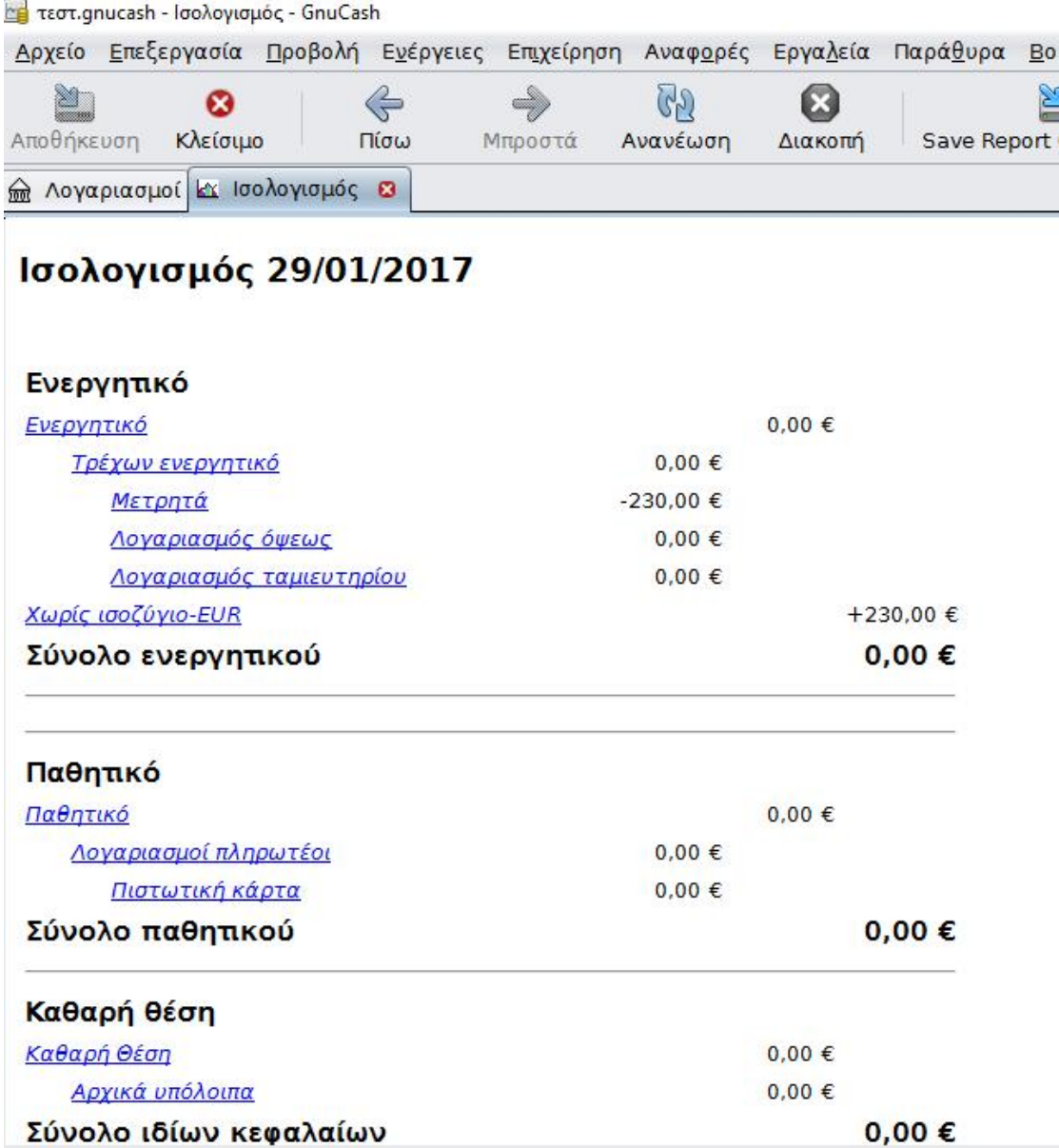

Η έκθεση ισολογισμού βρίσκεται και αυτή στο υπομενού του πεδίου Αναφορές (Reports) στο κύριο μενού του GnuCash. Όπως και στα άλλα ήδη αναφορών έτσι και εδώ πατώντας στο εικονίδιο «Επιλογές» μπορούν να γίνουν οι επιθυμητές τροποποιήσεις στην έκθεση. Στο πεδίο "Accounts" όπως φαίνεται και παρακάτω μπορούμε να επιλέξουμε τους λογαριασμούς που θα συμπεριληφθούν στην αναφορά. Οι Λογαριασμοί DISPLAY DEPTH ελέγχουν ποιοί λογαριασμοί εμφανίζονται στην έκθεση, σύμφωνα με το βάθος τους στη δομή του λογαριασμού.

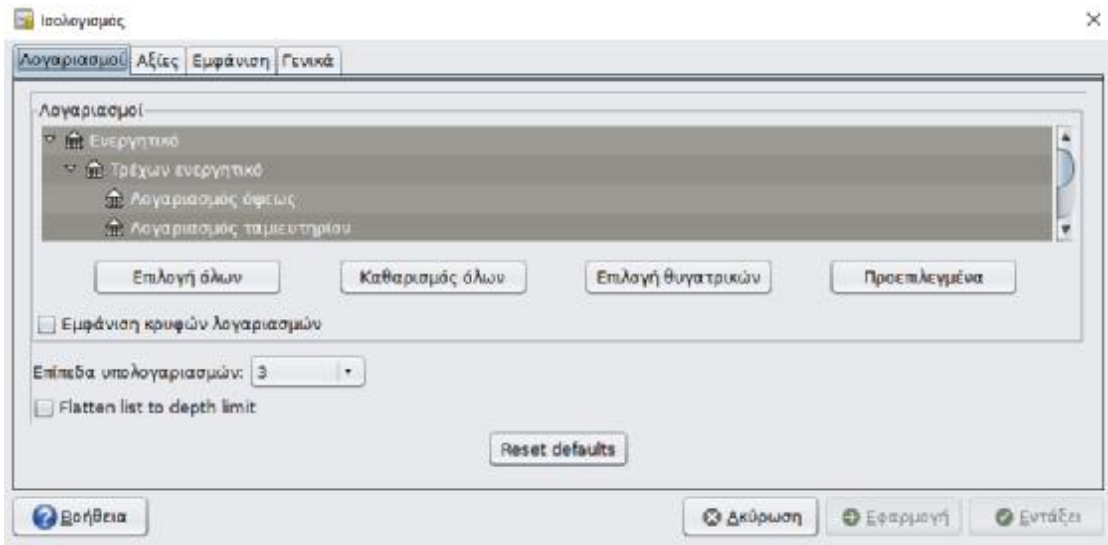

# **2.7 ΜΕΤΟΧΕΣ ΚΑΙ ΑΜΟΙΒΑΙΑ ΚΕΦΑΛΑΙΑ**

Το GnuCash περιλαμβάνει την δυνατότητα για την καταγραφή επενδύσεων σε μετοχές και σε αμοιβαία κεφάλαια .

Προκειμένου να καταγραφούν οι μετοχές απαιτείται η δημιουργία ενός νέου λογαριασμού του οποίου ο τύπος είναι «Μετοχή» . Συμπληρώνοντας τις απαιτούμενες πληροφορίες και πατώντας στο εικονίδιο Χρεόγραφο/νόμισμα εμφανίζεται ένα νέο παράθυρο στο οποίο επιλέγεται το νόμισμα στο οποίο θα εκφράζονται οι μετοχές και τα αμοιβαία κεφάλαια. Όταν ολοκληρωθεί η καταχώρηση των παραπάνω στοιχείων το GnuCash επιστρέφε την παρακάτω εικόνα

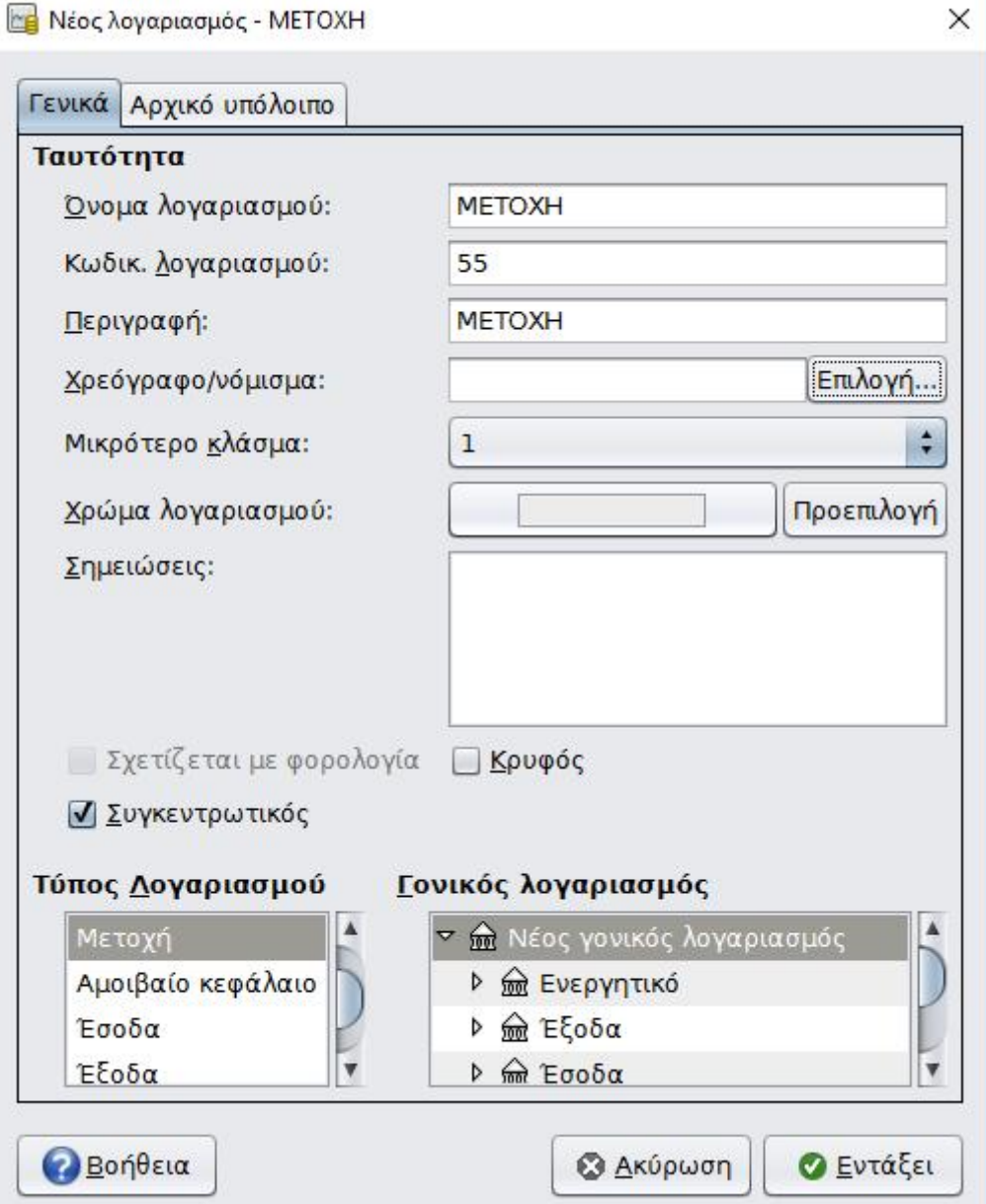

Για να καταγραφεί στη συνέχεια μια αγορά μιας μετοχής εισάγεται στον παραπάνω λογαριασμό όπως φαίνεται στο παρακάτω πίνακα. Το GnuCash θα υπολογίσει το κόστος της συνολικής αγοράς, πολλαπλασιάζοντας τον αριθμό των μετοχών επί την τιμή που καταβάλλεται.

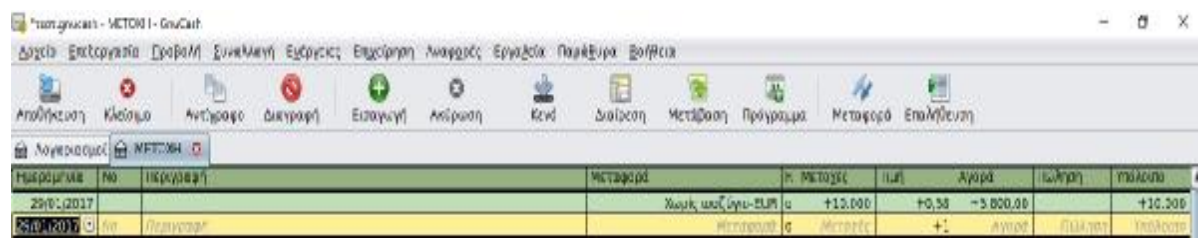

# **2.8 ΑΛΛΑ ΕΙΔΗ ΕΚΘΕΣΕΩΝ**

Πέρα από τις παραπάνω βασικές μορφές εκθέσεων το GnuCash προσφέρει την δυνατότητα και για άλλες εκθέσεις όπως για παράδειγμα το ραβδόγραμμα περιουσιακών στοιχείων (ή υποχρεώσεων) το οποίο δείχνει το πώς διαμορφώνονται τα περιουσιακά στοιχεία ή οι υποχρεώσεις σε διάφορες χρονικές περιόδους.

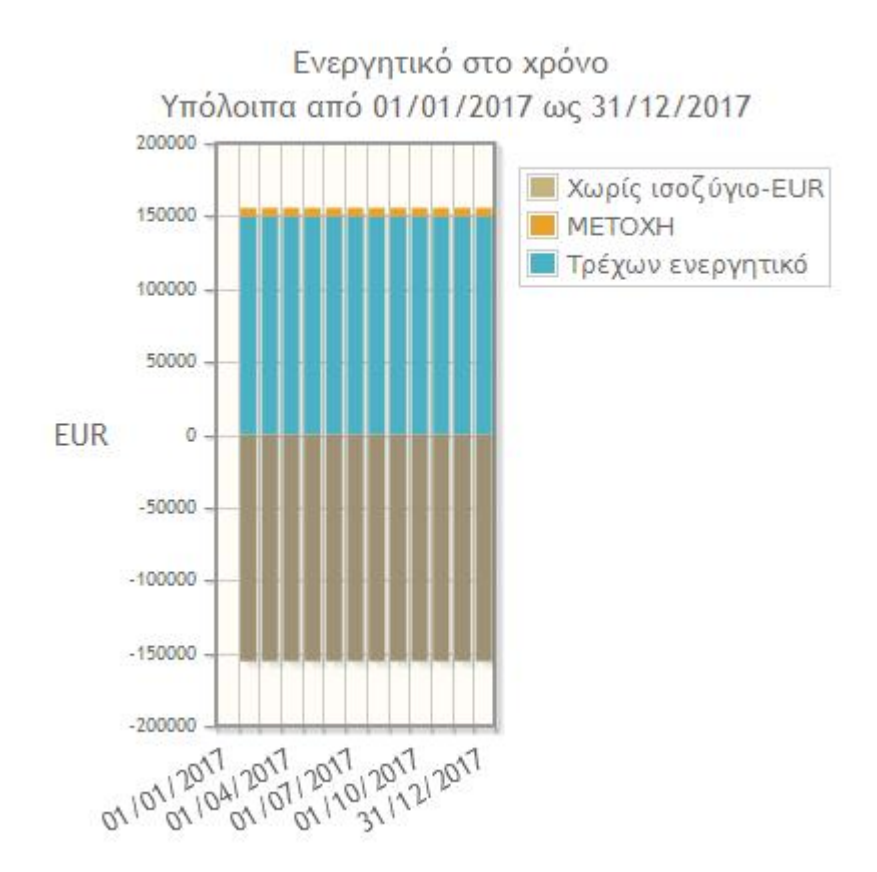

Αντίστοιχα μπορούν να δημιουργηθούν γραφήματα πίτας τόσο για τα περιουσιακά στοιχεία όσο και για τις υποχρεώσεις.

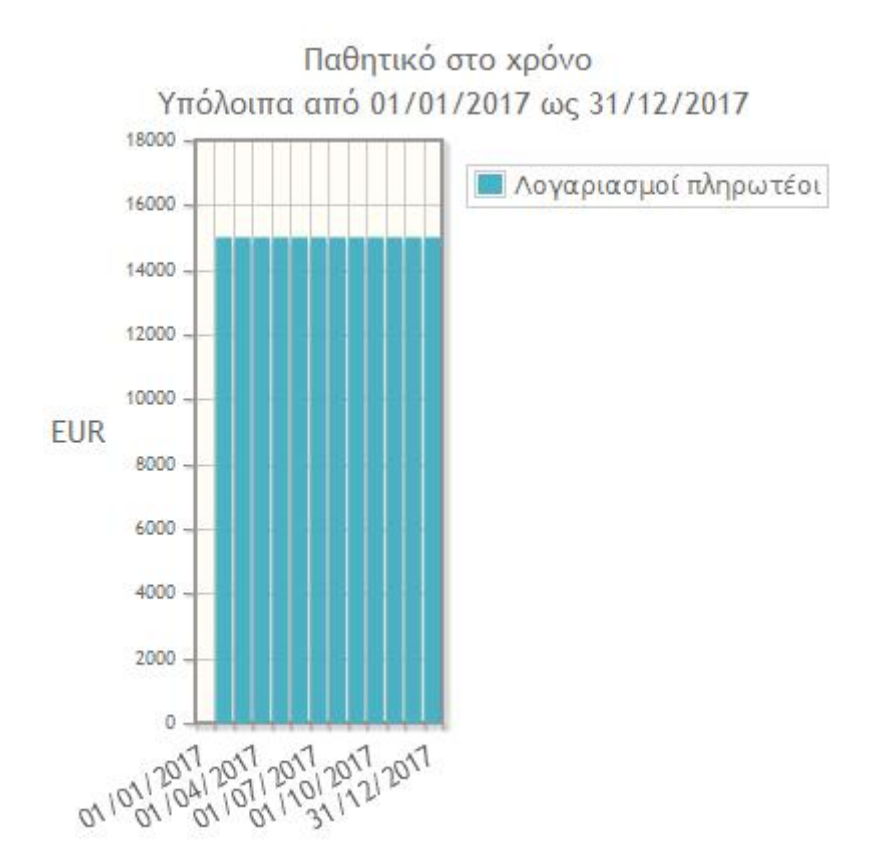

Ενεργητικό (Υπόλοιπο στις 31/12/2017: +155.570,00 €)

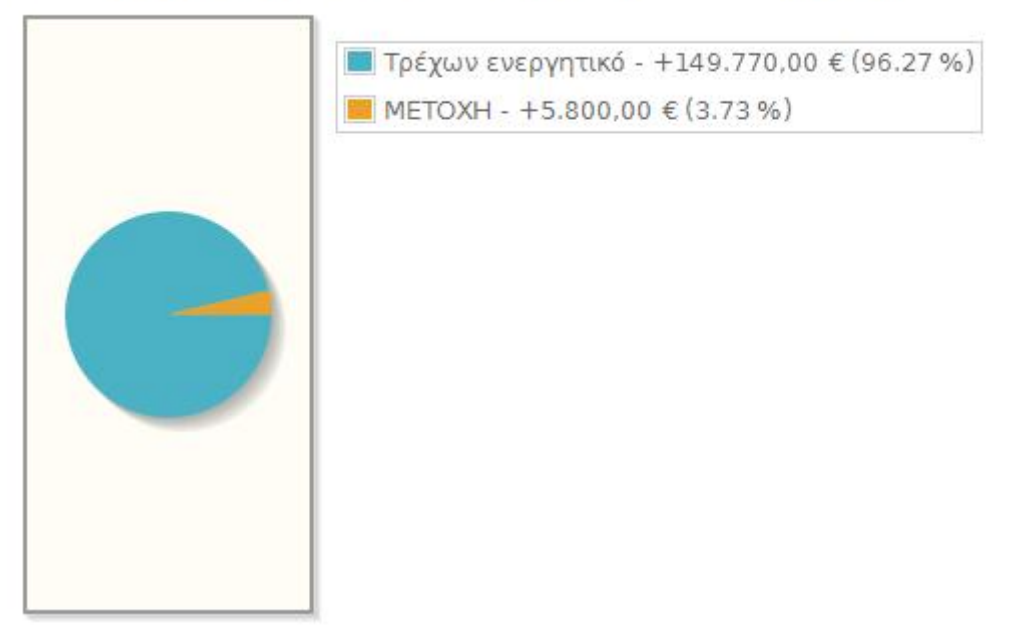

Ραβδογράμματα, γραφήματα πίτας και διαγράμματα διασποράς μπορούν να δημιουργηθούν και για άλλες κατηγορίες όπως τα έξοδα, οι μετοχές, τα αμοιβαία κεφάλαια, το εισόδημα κλπ.

### **2.9 ΕΡΓΑΛΕΙΑ**

Το GnuCash παρέχει στον χρήστη διάφορα εργαλεία με τα οποία μπορεί να διευκολυνθεί ο χρήστης. Η εύρεση συναλλαγών είναι ένα σημαντικό εργαλείο ιδιαίτερα όταν οι συναλλαγές που έχουν πραγματοποιηθεί είναι πολλές σε αριθμό. Για να γίνει η αναζήτηση μιας συναλλαγής επιλέγεται το πεδίο "Εύρεση" από το μενού "Επεξεργασία".

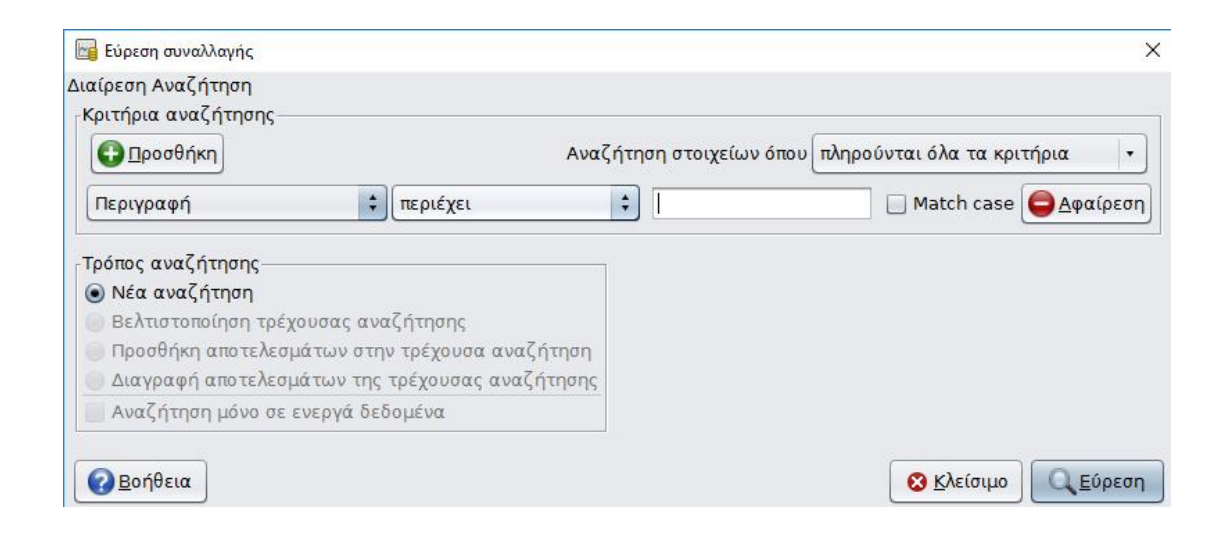

Στο παράθυρο αυτό καθορίζει ο χρήστης τα κριτήρια επιλογής και πατάει το κουμπί εύρεση . Στη συνέχεια εμφανίζονται τα αποτελέσματα της αναζήτησης το οποίο περιλαμβάνει όλες τις συναλλαγές που ταιριάζουν με τις παραμέτρους αναζήτησης (όχι μόνο τις συναλλαγές από έναν μόνο λογαριασμό):

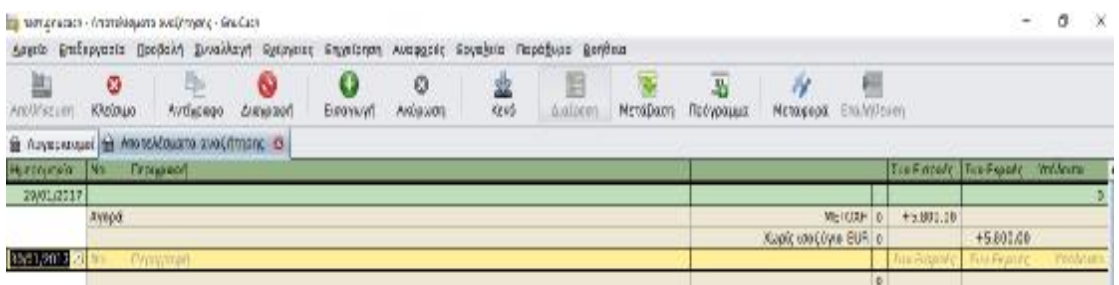

Άλλα εργαλεία είναι το πρόγραμμα επεξεργασίας αγαθών (commodities) το οποίο χρησιμοποιείται για να δημιουργηθούν νέα αγαθά ή να επεξεργαστούν υπάρχοντα αγαθά στο GnuCash και το εργαλείο επεξεργασίας με το οποίο ενημερώνονται οι τιμές μετοχών και αμοιβαίων κεφαλαίων και οι συναλλαγματικές ισοτιμίες.

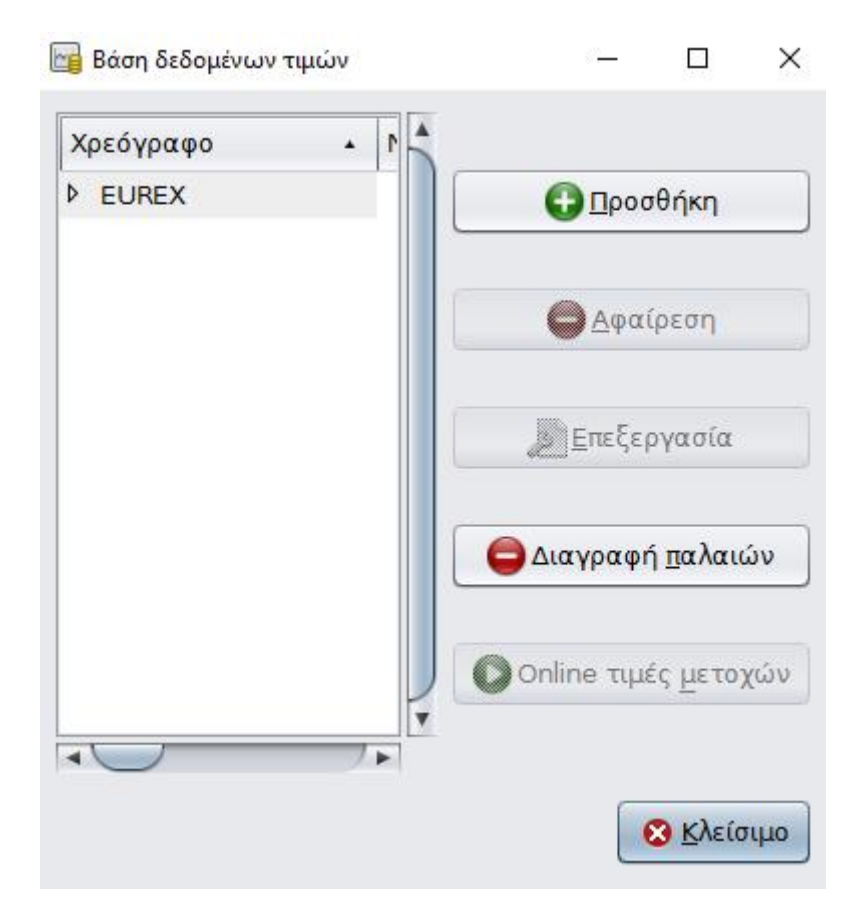

Επίσης στο λογισμικό υπάρχει μια εφαρμογή για τον υπολογισμό της αποπληρωμής ενός δανείου όπως φαίνεται παρακάτω:

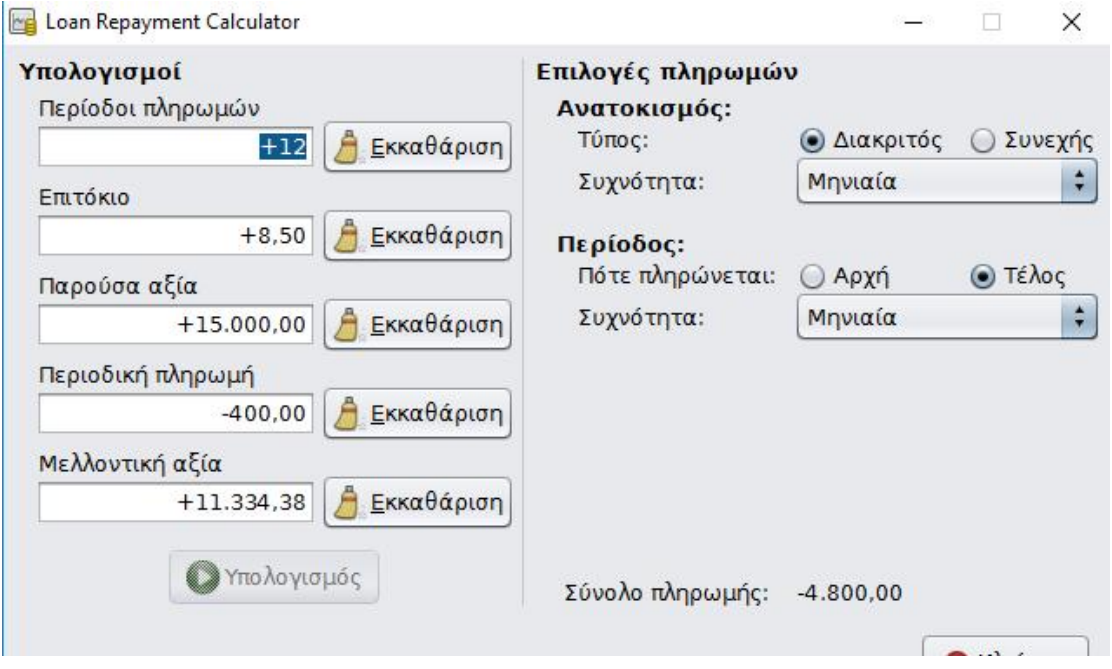

### **ΚΕΦΑΛΑΙΟ 3: ΠΡΑΚΤΙΚΗ ΕΦΑΡΜΟΓΗ**

Στην συνέχεια παρουσιάζονται δυο δυο πρακτικές εφαρμογές του GnuCash εκ των οποίων η δεύτερη περιέχει πραγματικά στοιχεία πραγματικά στοιχεία που λήφθηκαν για μια επιχείρηση. περίπτωση περιέχονται ενδεικτικές εγγραφές για την επιχείρηση ABC A.E. Στην συνέχεια . επιλέγονται οι κατηγορίες λογαριασμού που είναι απαραίτητες για την μελέτη της επιλέγονται οι κατηγορίες λογαριασμού που είναι απαραίτητες για την μελέτη της<br>επιχείρησης αυτής. είναι διαθέσιμες. Επιλέγουμε τους «Συνήθεις Λογαριασμούς» όπως φαίνεται στη παρακάτω εικόνα:

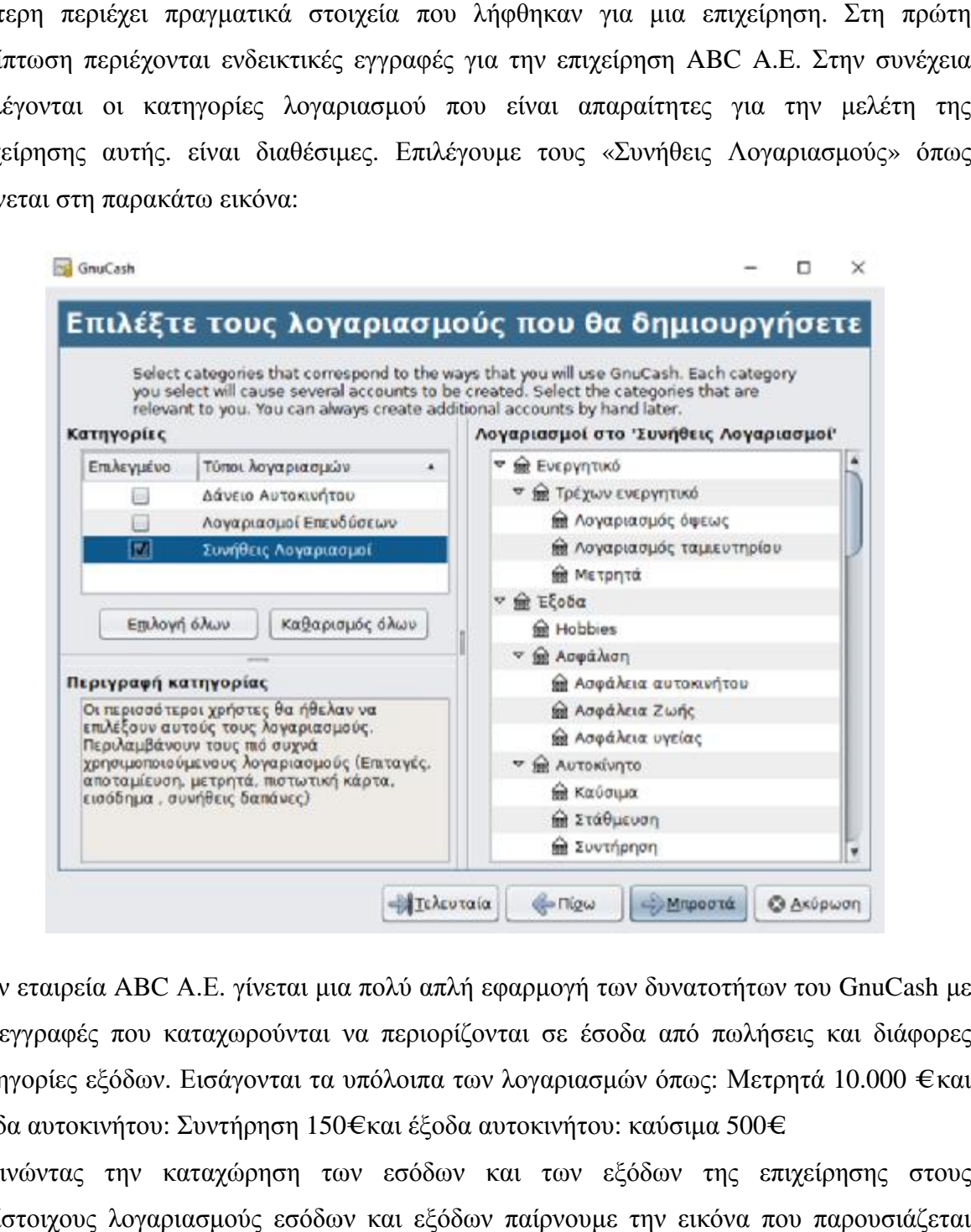

Στην εταιρεία ABC A.E. γίνεται μια πολύ απλή εφαρμογή των δυνατοτήτων του GnuCash με τις εγγραφές που καταχωρούνται να περιορίζονται σε έσοδα από πωλήσεις και διάφορες κατηγορίες εξόδων. Εισάγονται τα υπόλοιπα των λογαριασμών όπως: Μετρητά 10.000 €και έξοδα αυτοκινήτου: Συντήρηση 150 150€ και έξοδα αυτοκινήτου: καύσιμα 500€.

Ξεκινώντας την καταχώρηση των εσόδων και των εξόδων της επιχείρησης στους αντίστοιχους λογαριασμούς εσόδων και εξόδων παίρνουμε την εικόνα που παρουσιάζεται στις δυο παρακάτω εικόνες.

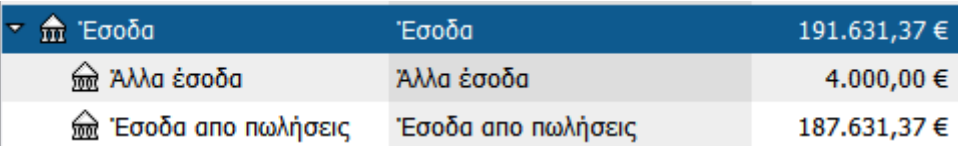

Αναλυτικά τα έσοδα τα οποία προέρχονται από τις πωλήσεις ύψους 187.631,37 € και από την ενοικίαση ενός κτιρίου 4.000 € προκύπτουν από τις παρακάτω συναλλαγές. Όπως φαίνεται στην εικόνα που ακολουθεί ο λογαριασμός «Έσοδα από πωλήσεις» περιλαμβάνει όλες τις συναλλαγές που έχουν γίνει από την εταιρεία με τους πελάτες της για το διάστημα από την 01/01/2017 μέχρι και 01/04/2017.

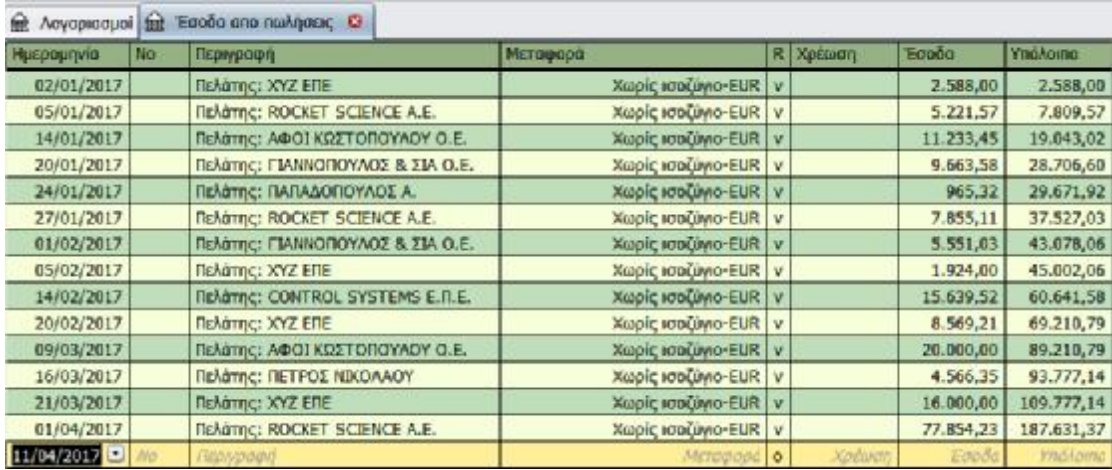

Ενώ όσον αφορά την άλλη κατηγορία εσόδων της επιχείρησης αυτή αφορά σε ενοίκιο ενός κτιρίου και πιο συγκεκριμένα συναλλαγές που αφορούν τους τελευταίους 4 μήνες και ανέρχονται σε 1.000 € το μήνα.

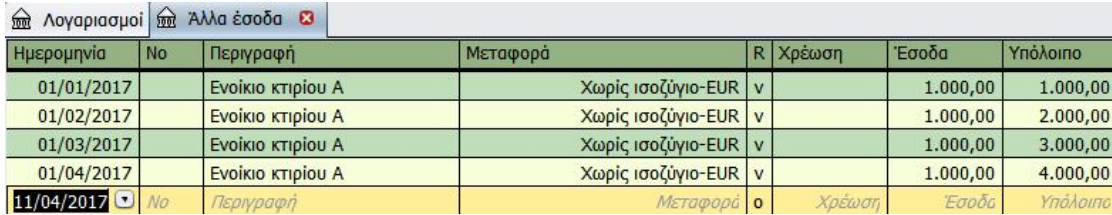

Στην συνέχεια ακολουθούν τα έξοδα της επιχείρησης. Όπως φαίνεται και στην εικόνα που ακολουθεί τα έξοδα αφορούν διάφορες κατηγορίες των δραστηριοτήτων της επιχείρησης όπως έξοδα για αγορά εμπορευμάτων, έξοδα για την κίνηση και συντήρηση αυτοκινήτου , έξοδα για διαδίκτυο και άλλες υπηρεσίες κοινής ωφέλειας και τέλος έξοδα για κάλυψη φόρων και ιατροφαρμακευτικής περίθαλψης.

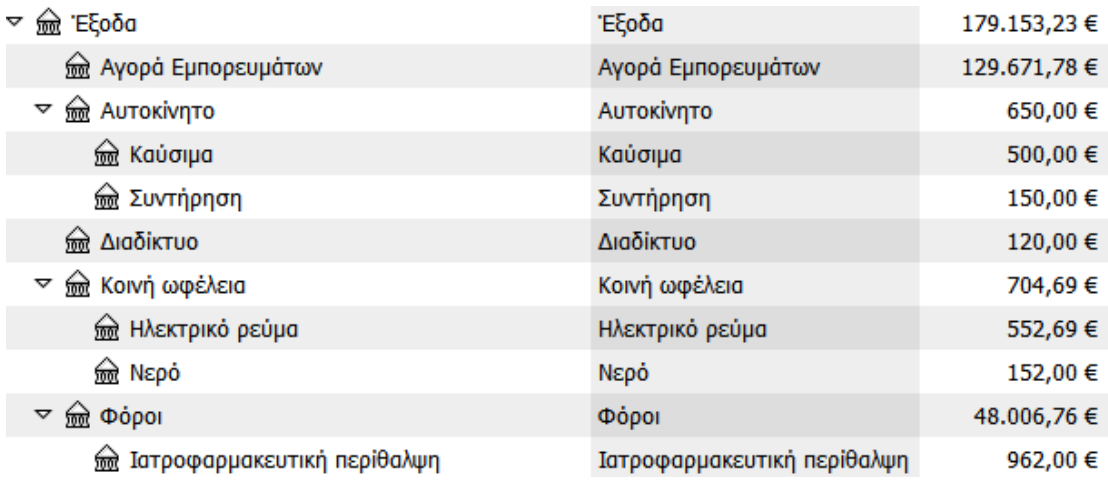

Ο λογαριασμών των εξόδων που έχει τις περισσότερες συναλλαγές είναι αυτός της αγοράς εμπορευμάτων που φαίνεται στην συνέχεια καθώς και αυτός των φόρων.

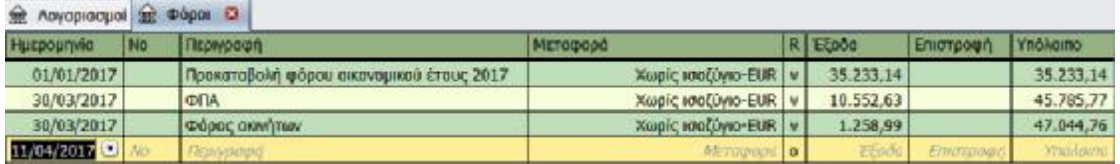

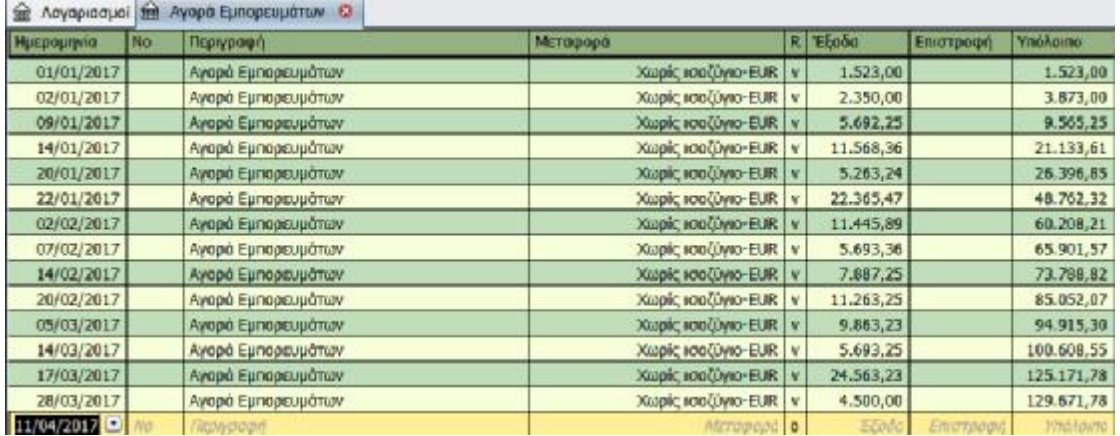

Η συνολική εικόνα της επιχείρησης A.B.C. παρουσιάζεται στην συνέχεια όπου και φαίνονται όλοι οι λογαριασμοί της συγκεντρωτικά.

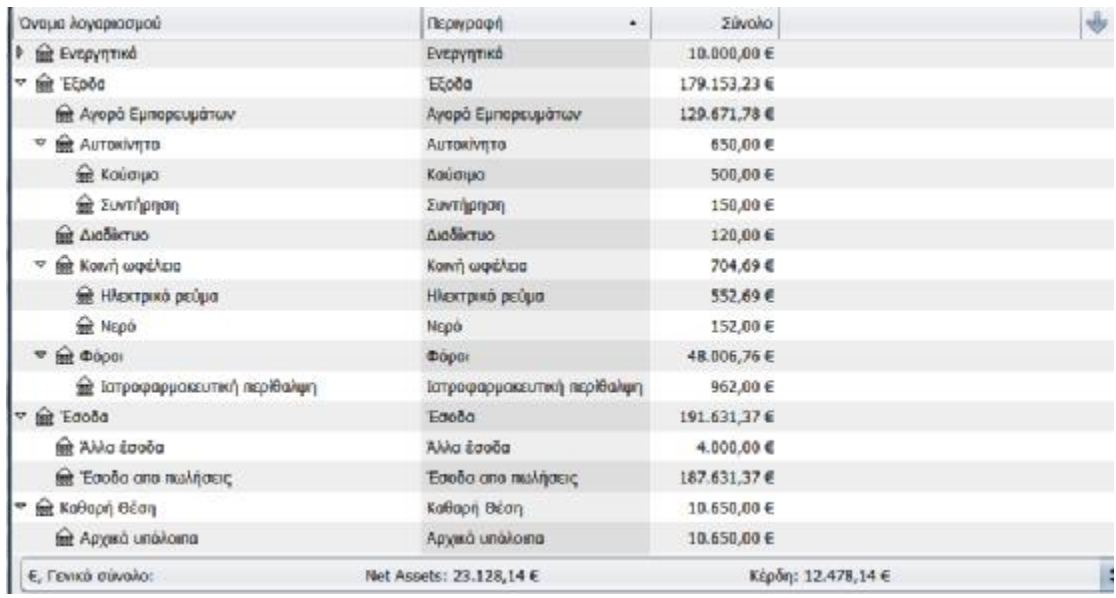

Στη δεύτερη επιχείρηση της οποίας τα στοιχεία χρησιμοποιούνται είναι συνεργείο επισκευής οχημάτων και λειτουργεί στη Πάτρα με την επωνυμία Κούτσης Αθ. Ιωάννης. Στην συνέχεια επιλέγονται οι κατηγορίες λογαριασμού που είναι απαραίτητες για την μελέτη της επιχείρησης αυτής. είναι διαθέσιμες. Επιλέγουμε τους «Συνήθεις Λογαριασμούς» όπως φαίνεται στη παρακάτω εικόνα:

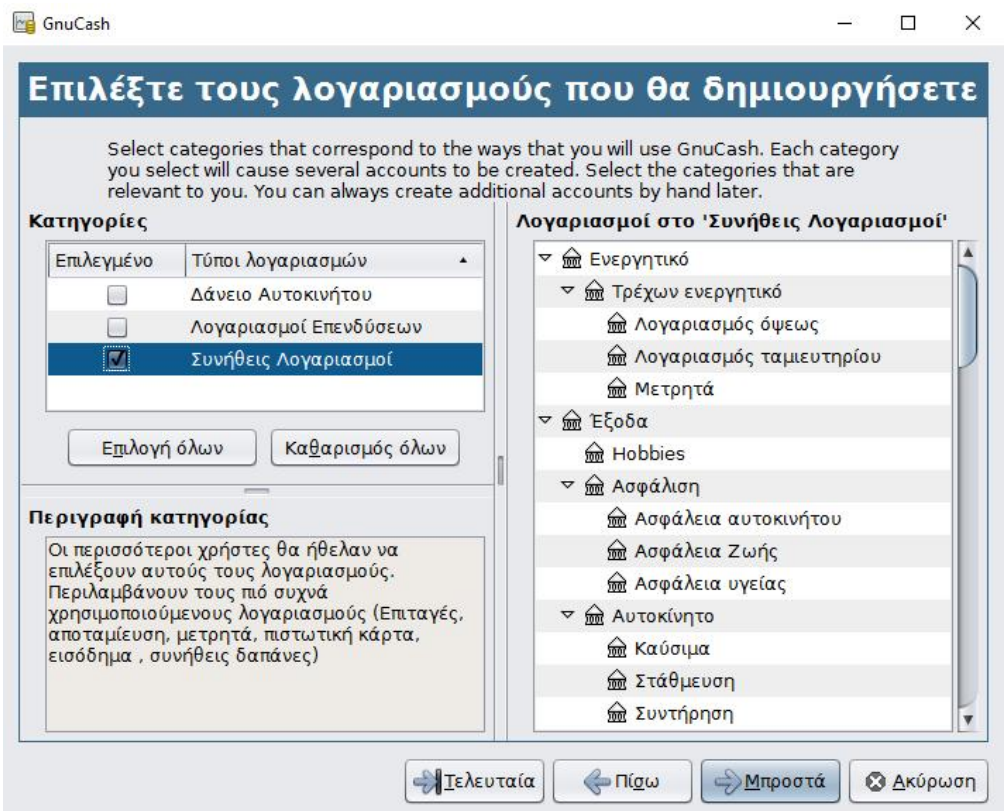

Στην συνέχεια όπως φαίνεται και στην εικόνα που ακολουθεί εισάγονται τα υπόλοιπα των λογαριασμών της επιχείρησης κατά την περίοδο της μελέτης.

Εισάγονται τα υπόλοιπα των λογαριασμών όπως: Λογαριασμός όψεως 12.500 €, Λογαριασμός ταμιευτηρίου 3.600 €, Μετρητά 1.000 €, Λογαριασμοί πληρωτέοι 2.500 € και Πιστωτική κάρτα 150 €.

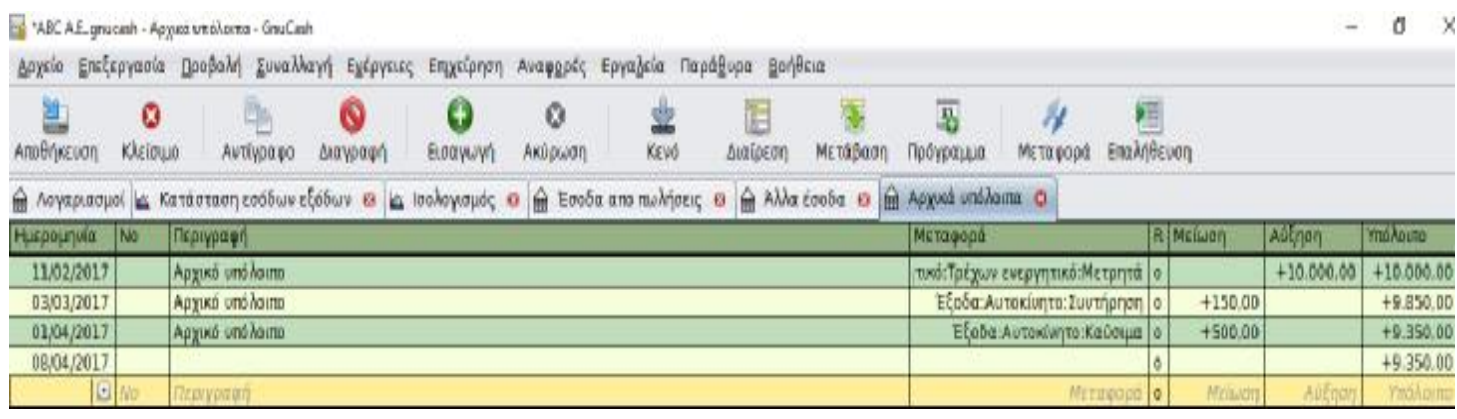

Στη συνέχεια δημιουργούμε επιπλέον λογαριασμούς. Για να γίνει αυτό επιλέγεται το πεδίο "Νέο" από το μενού "Λογαριασμοί". Στη περίπτωση της επιχείρησης που εξετάζεται θα δημιουργήσουμε δυο νέους λογαριασμούς προκειμένου να γίνεται η αποτύπωση των συναλλαγών. Οι νέοι λογαριασμοί είναι ο λογαριασμός «Αγορά εμπορευμάτων» που θα έχει γονικό λογαριασμό τα έξοδα και σε αυτόν θα καταχωρούνται οι συναλλαγές με τους προμηθευτές της επιχείρησης. Ο δεύτερος λογαριασμός αφορά τα έσοδα της επιχείρησης και ονομάζεται «Έσοδα από πωλήσεις». Και οι δυο εκφράζονται σε ευρώ όπως και όλοι οι υπόλοιποι λογαριασμοί. Όταν ολοκληρωθεί η δημιουργία λογαριασμών μετά μπορεί ο χρήστης να ξεκινά να εισάγει συναλλαγές. Για να εισαχθούν αυτές απαιτείται να γίνει διπλό κλικ στο λογαριασμό για να ανοίξει το παράθυρο εγγραφής λογαριασμού. Στην συνέχεια καταχωρούνται όλες οι συναλλαγές που αφορούν αυτούς τους λογαριασμούς και η εικόνα που παρουσιάζουν είναι η εξής:

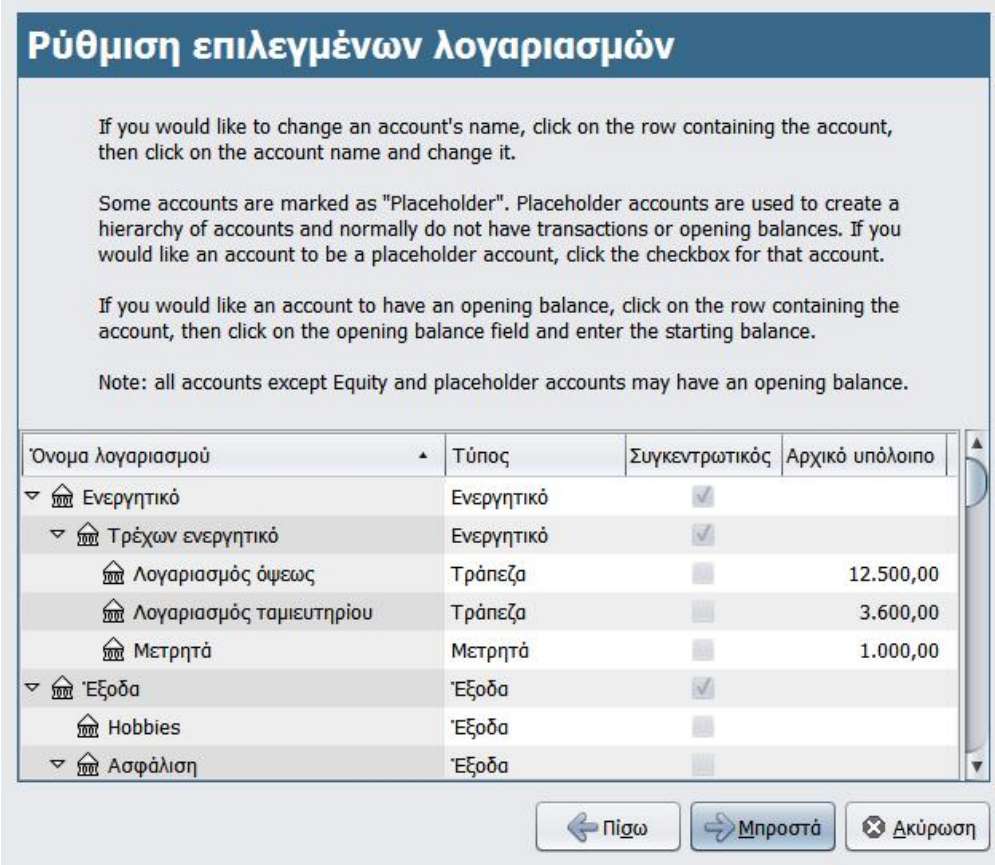

Όταν ολοκληρωθεί η εισαγωγή αυτών των ποσών αναδύεται το τελικό παράθυρο το οποίο μας δίνει την δυνατότητα είτε να επιστρέψουμε πίσω και να κάνουμε αλλαγές είτε να ακυρώσουμε την δημιουργία αυτών των λογαριασμών είτε επιλέγοντας το κουμπί "Εφαρμογή" να δημιουργήσουμε τους λογαριασμούς.

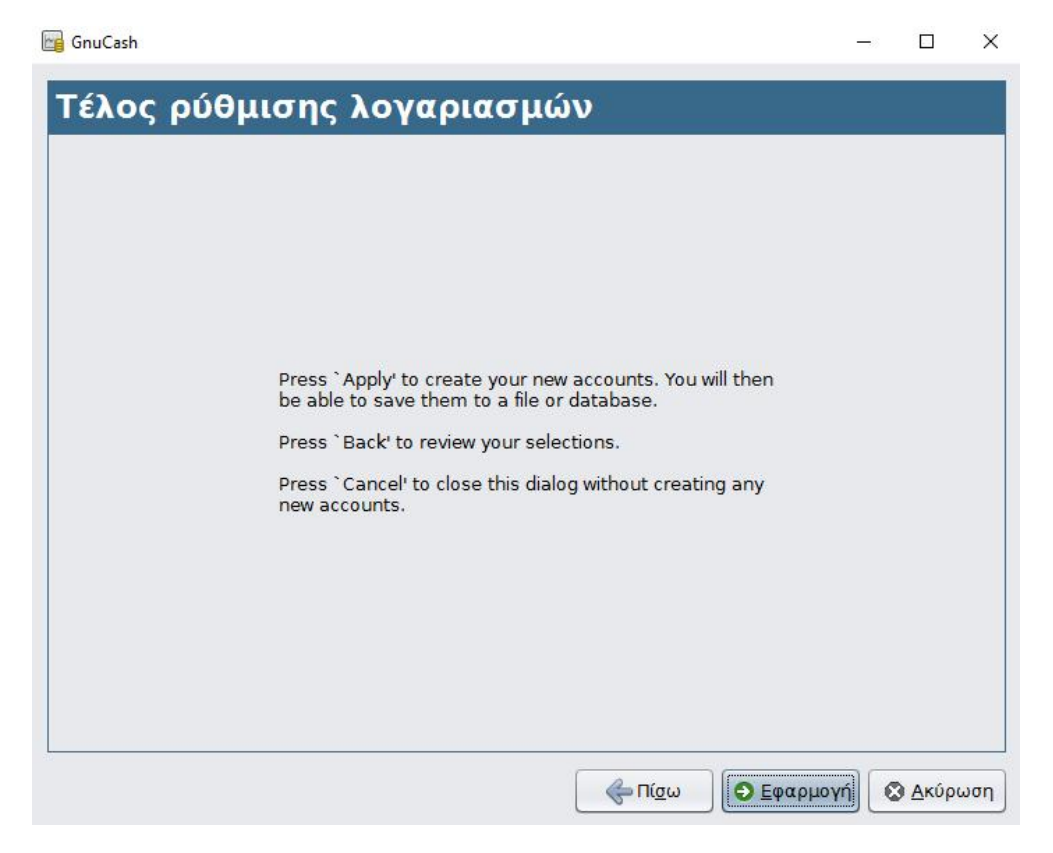

# **3.1 ΔΗΜΙΟΥΡΓΙΑ ΛΟΓΑΡΙΑΣΜΟΥ**

Όπως αναφέρεται και στο εγχειρίδιο χρήσης του GnuCash, ο χρήστης μπορεί ανά πάσα στιγμή να δημιουργήσει επιπλέον λογαριασμούς. Για να γίνει αυτό επιλέγεται το πεδίο "Νέο" από το μενού "Λογαριασμοί". Στη περίπτωση της επιχείρησης που εξετάζεται θα δημιουργήσουμε δυο νέους λογαριασμούς προκειμένου να γίνεται η αποτύπωση των συναλλαγών. Οι νέοι λογαριασμοί είναι ο λογαριασμός «ΠΡΟΜΗΘΕΥΤΕΣ» που θα έχει γονικό λογαριασμό τα έξοδα και σε αυτόν θα καταχωρούνται οι συναλλαγές με τους προμηθευτές της επιχείρησης. Ο δεύτερος λογαριασμός αφορά τα έσοδα της επιχείρησης και ονομάζεται «ΕΣΟΔΑ ΑΠΟ ΠΑΡΟΧΗ ΥΠΗΡΕΣΙΩΝ». Και οι δυο εκφράζονται σε ευρώ όπως και όλοι οι υπόλοιποι λογαριασμοί.

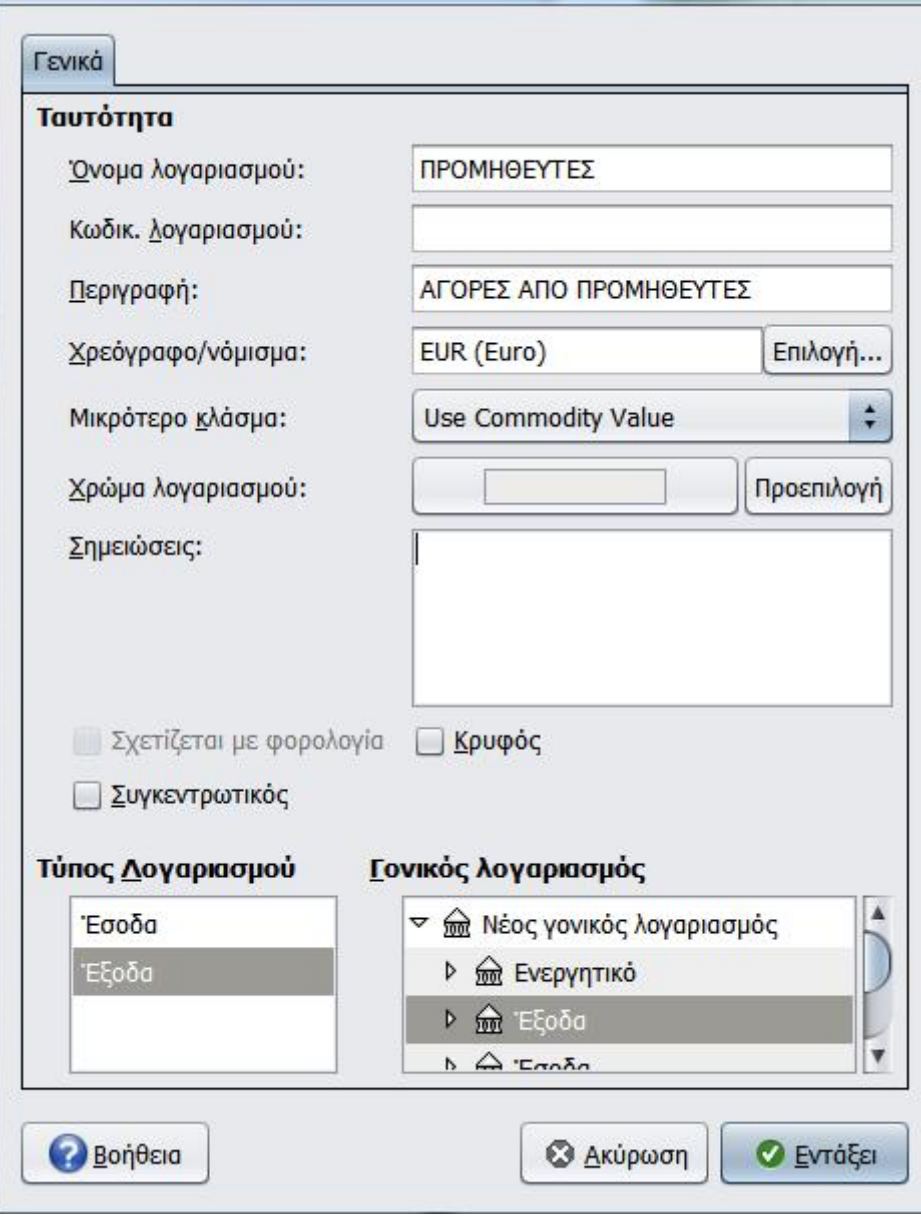

# **3.2 ΕΙΣΑΓΩΓΗ ΣΥΝΑΛΛΑΓΩΝ**

Όταν ολοκληρωθεί η δημιουργία λογαριασμών μετά μπορεί ο χρήστης να ξεκινά να εισάγει συναλλαγές. Για να εισαχθουν αυτές απαιτείται να γίνει διπλό κλικ στο λογαριασμό για να ανοίξει το παράθυρο εγγραφής λογαριασμού.

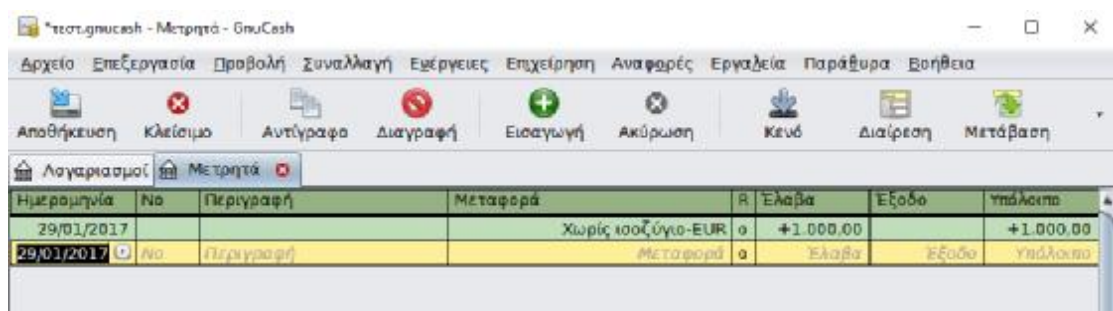

Στο νέο πεδίο που ανοίγει στο κάτω μέρος εμφανίζεται μια εγγραφή για τον λογαριασμό που έχει επιλεχθεί. Αρχικά εισάγονται οι συναλλαγές που αφορούν τις αγορές από προμηθευτές. Αυτές φαίνονται καταχωρημένες συνολικά στον παρακάτω πίνακα. Στο πεδίο "Περιγραφή" μπορούμε να δώσουμε μια περιγραφή της συναλλαγής. Αυτή η περιγραφή αν είναι ίδια με τη τελευταία συναλλαγή με την ίδια περιγραφή αυτομάτως οδηγεί στη συμπλήρωση των υπόλοιπων πεδίων για να εξοικονομηθεί χρόνος. Στη περίπτωση της επιχείρησης που εξετάζεται έχουμε αναφέρει στην περιγραφή το όνομα του προμηθευτή. Εδώ οι προμηθευτές συμβολίζονται με Α, Β, Γ και Δ.

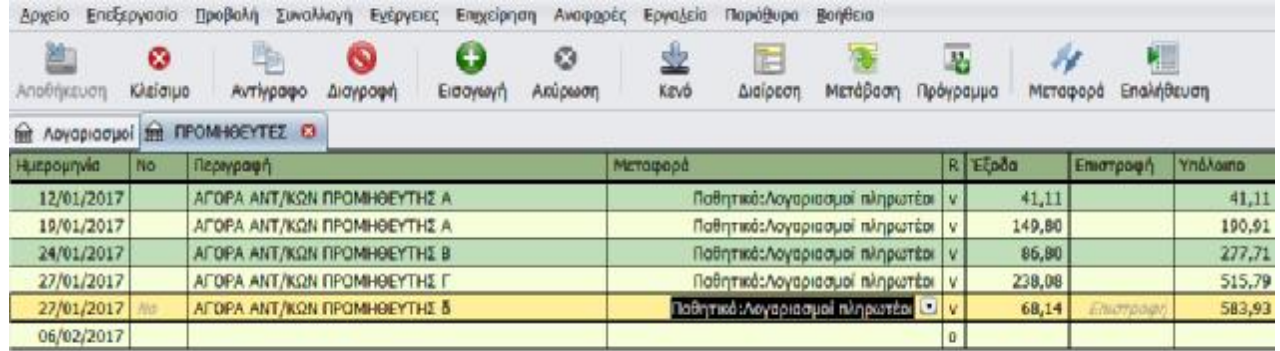

Στο πεδίο "Μεταφορά" γίνεται η μεταφορά του λογαριασμού. Αυτό συμβαίνει γιατί το GnuCash λειτουργεί με την διπλογραφική λογιστική αρχή, άρα όλα τα στοιχεία της συναλλαγής σε ένα λογαριασμό πρέπει να αντισταθμιστούν από ένα άλλο στοιχείο της συναλλαγής από ένα ίσο και αντίθετο ποσό σε έναν άλλο λογαριασμό. Στη περίπτωση της επιχείρησης που εξετάζεται τα έξοδα αυτά περιλαμβάνονται στο Παθητικό στον λογαριασμό «Λογαριασμοί πληρωτέοι».

Ομοίως καταχωρούμε τις συναλλαγές των εσόδων από παροχή υπηρεσιών όπως φαίνεται και στο πίνακα που ακολουθεί.

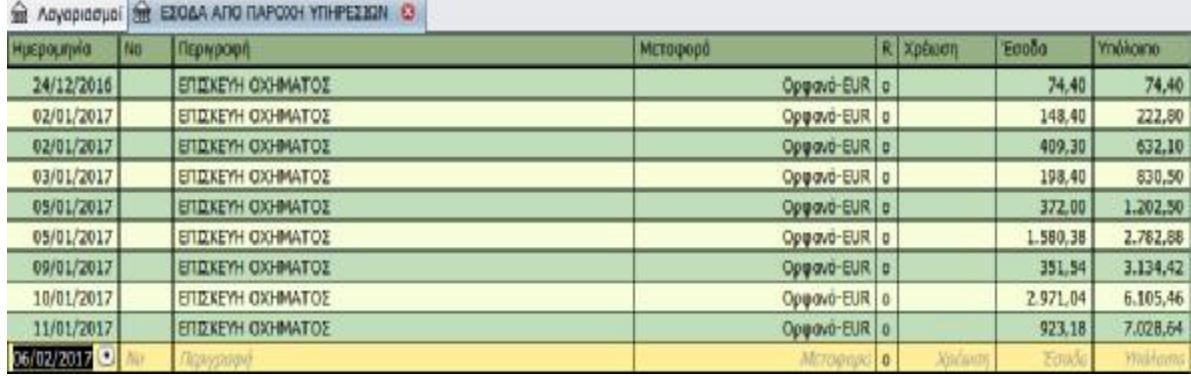

Τέλος, καταχωρούμε και τις λοιπές συναλλαγές της επιχείρησης όπως έξοδα για τηλεπικοινωνιακές υπηρεσίες στο λογαριασμό Έξοδα -> Τηλέφωνο

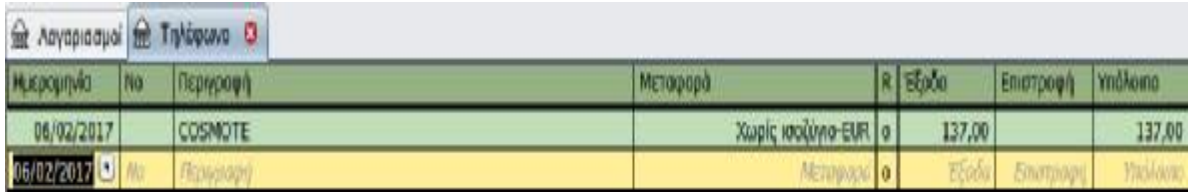

και έξοδα για καύσιμα οχημάτων στα Έξοδα ->Αυτοκίνητο -> Καύσιμα.

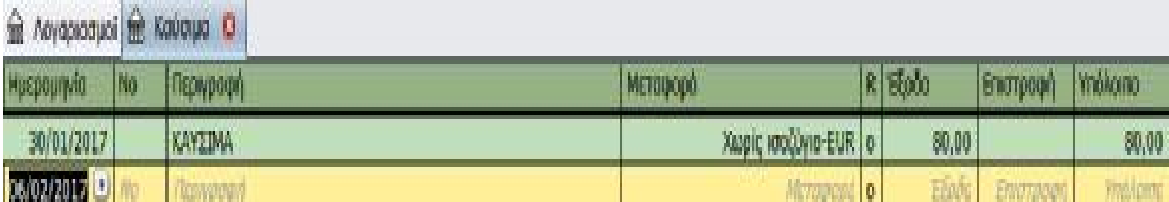

# **3.3 ΣΥΜΦΩΝΙΑ ΛΟΓΑΡΙΑΣΜΩΝ**

Προκειμένου να συμφωνούν οι λογαριασμοί όπως για παράδειγμα ένας τραπεζικός λογαριασμός με τις καταχωρήσεις στο GnuCash και για να μην γίνονται λάθος καταχωρήσεις ή λάθος καταγραφές συναλλαγών, επιλέγουμε από το πεδίο εγγραφή λογαριασμού την επιλογή "Επαλήθευση'

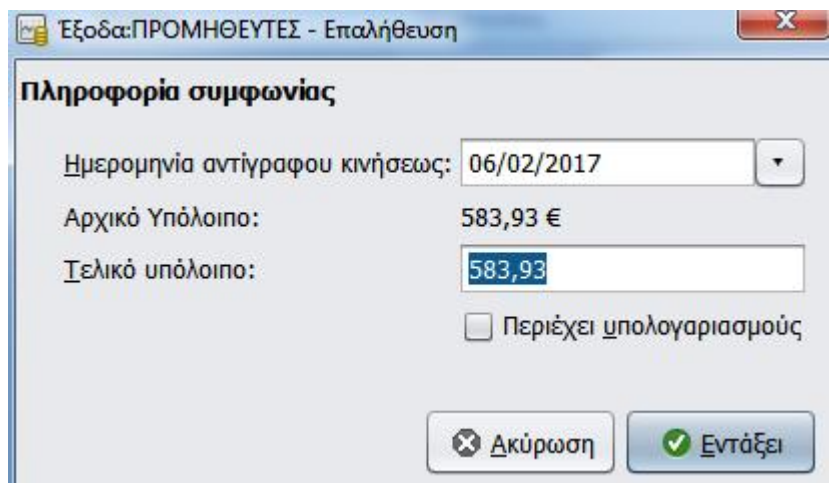

Έτσι διορθώνονται τυχόν διαφορές λόγω π.χ. ύπαρξης στη κίνηση του λογαριασμού συναλλαγών που δεν έχουν καταγραφεί ακόμη στο GnuCash. Επιλέγοντας στο παραπάνω παράθυρο το ΟΚ το GnuCash εμφανίζει όλες τις συναλλαγές για το λογαριασμό που δεν έχουν συμφωνούν. Οι εισροές κεφαλαίων στο λογαριασμό είναι αριστερά ενώ δεξιά είναι οι εκροές όπως φαίνεται στη παρακάτω εικόνα. Στο κάτω μέρος της οθόνης, υπάρχει μια περίληψη της συμφωνίας του λογαριασμού. Εδώ φαίνεται μετά τη συμφωνία η οθόνη της επαλήθευσης για το λογαριασμό «ΕΣΟΔΑ ΑΠΟ ΠΑΡΟΧΗ ΥΠΗΡΕΣΙΩΝ».

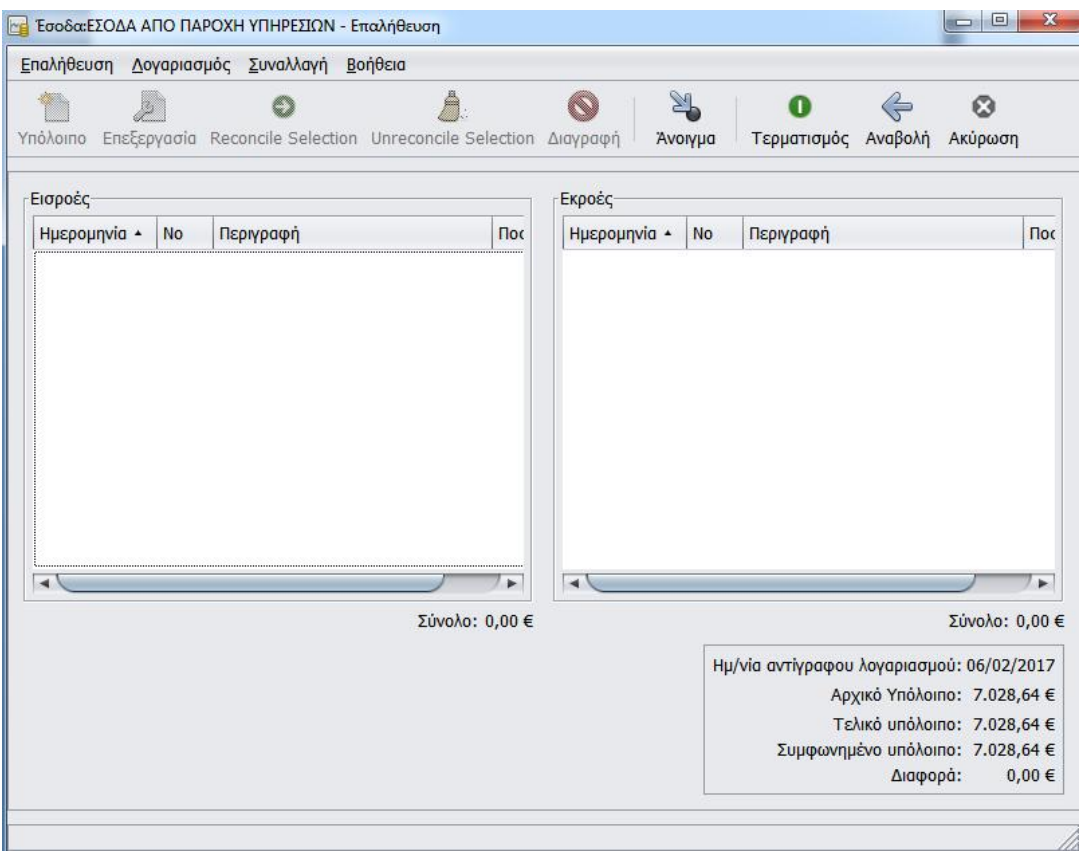

# **3.4 ΑΝΑΦΟΡΕΣ**

Όπως έχει ήδη αναφερθεί το GnuCash μπορεί να δώσει μια σειρά από χρήσιμες αναφορές. Προκειμένου να γίνει αυτό επιλέγουμε το μενού "Αναφορές" από το μενού εγγραφών, ή κάνουμε κλικ στο εικονίδιο "Αναφορές" στη γραμμή εργαλείων. Η αναφορά περιλαμβάνει όλες τις συναλλαγές που εμφανίζονται στο λογαριασμό εγγραφής. Εμφανίζεται το παράθυρο επιλογές αναφοράς, με τη Γενική καρτέλα να εμφανίζεται:

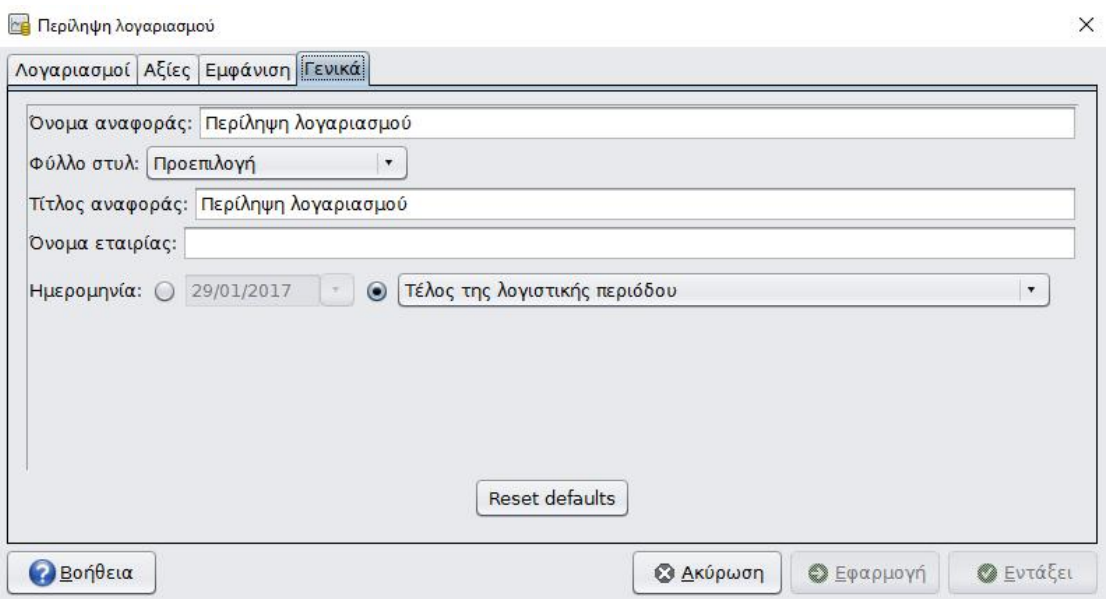

Στη καρτέλα "Εμφάνιση" γίνεται η επιλογή για το ποια στοιχεία συναλλαγών θα εμφανιστούν στην αναφορά:

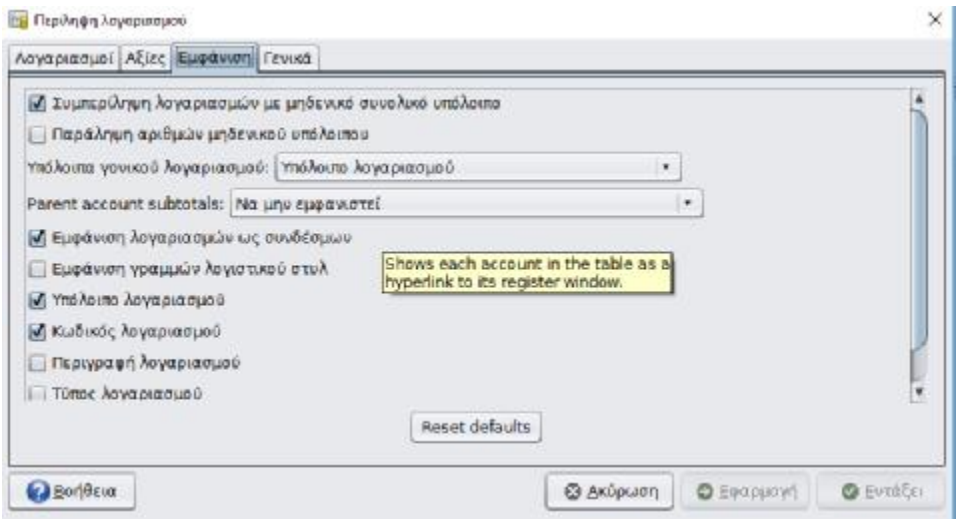

Το GnuCash δίνει την δυνατότητα να δημιουργηθεί μια αναφορά σύνοψης λογαριασμών και τα υπόλοιπά τους ως μια συγκεκριμένη ημερομηνία όπως φαίνεται στην παρακάτω εικόνα:

# Περίληψη λογαριασμού 31/12/2017

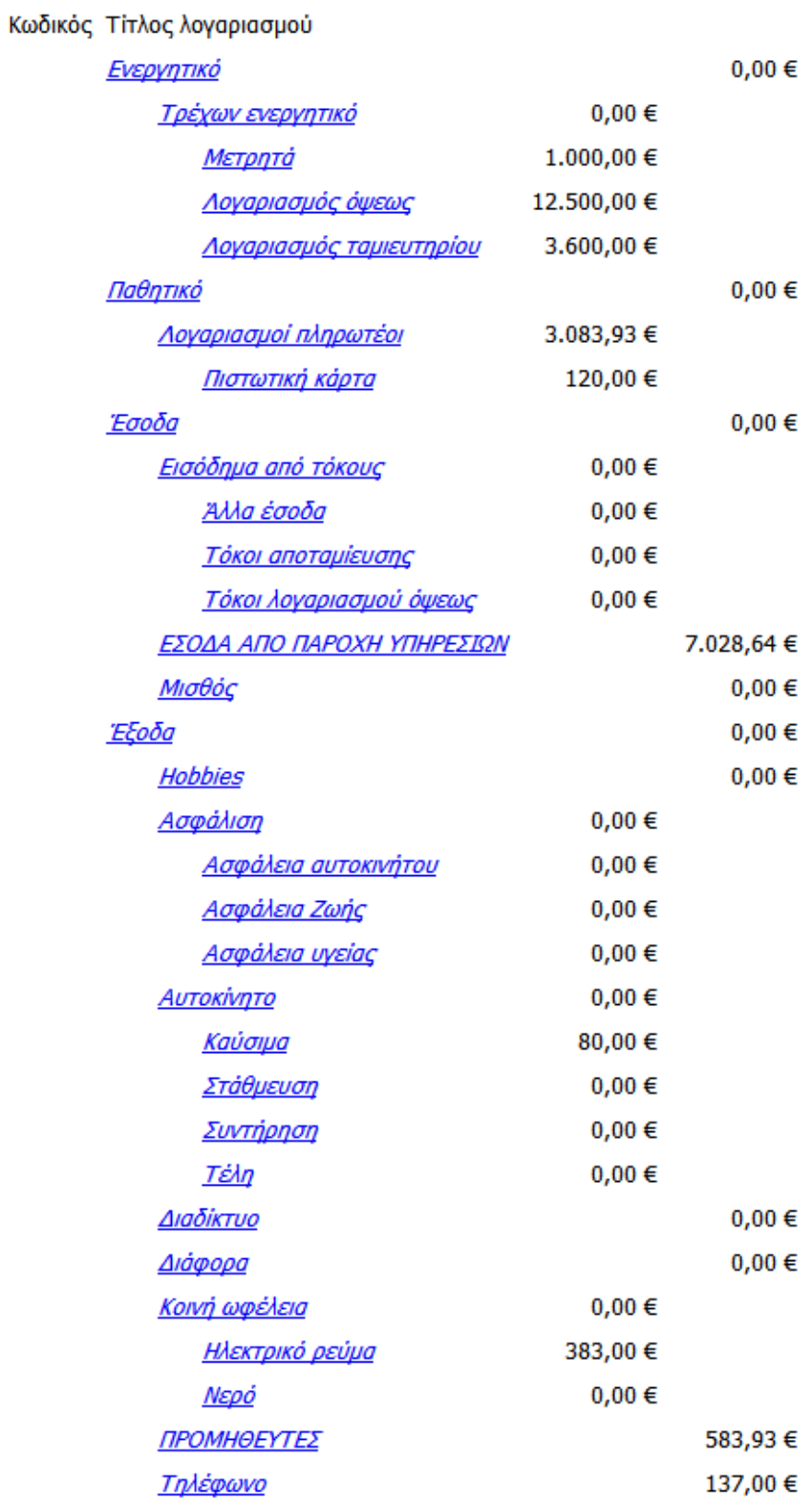

Και σε αυτή τη περίπτωση από τις επιλογές μπορούν να γίνουν διάφορες τροποποιήσεις. Η καρτέλα Λογαριασμοί δίνει την δυνατότητα επιλογής για το ποιοι λογαριασμοί θα εμφανίζονται στην αναφορά.

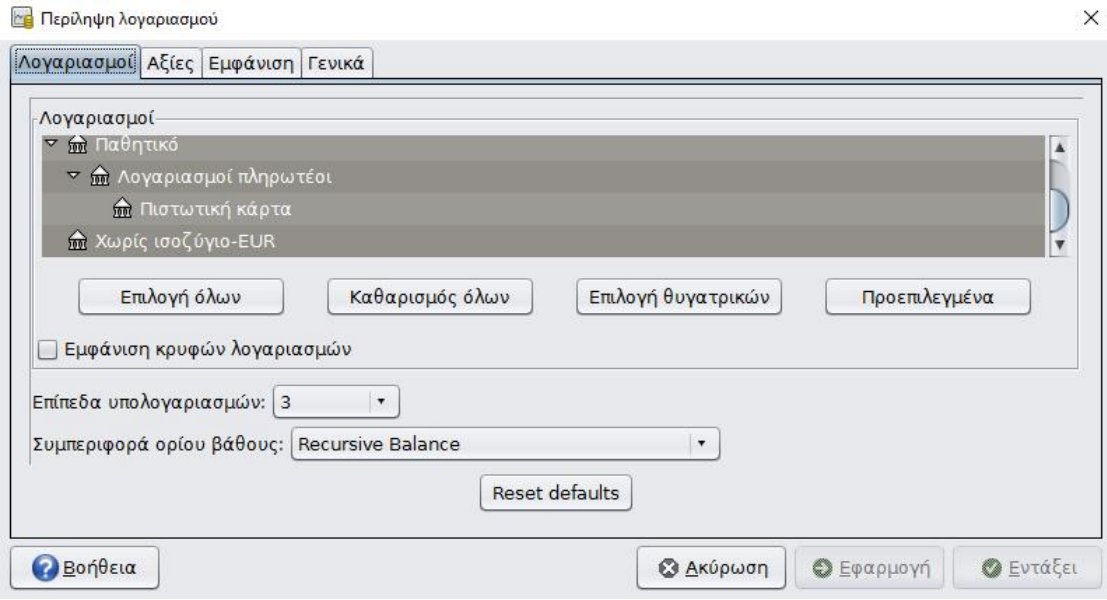

# **3.5 ΑΝΑΦΟΡΑ ΣΥΝΑΛΛΑΓΩΝ**

Στην αναφορά συναλλαγών όπως ήδη έχει αναφερθεί λαμβάνονται τα στοιχεία για συναλλαγές σε ένα ή περισσότερους λογαριασμούς μέσα σε μια συγκεκριμένη χρονική περίοδο. Για να δημιουργηθεί μια τέτοια αναφορά, πηγαίνουμε στο μενού Αναφορές και επιλέγουμε την Αναφορά Συναλλαγής απ΄ το μενού. Το GnuCash είναι προεπιλεγμένο να δημιουργεί μια αναφορά από την αρχή του τρέχοντος έτους μέχρι και σήμερα. Αν όμως θέλει ο χρήστης μπορούν να γίνουν αλλαγές στις επιλογές της αναφοράς. Η αναφορά συναλλαγής για το λογαριασμό «ΕΣΟΔΑ ΑΠΟ ΠΑΡΟΧΗ ΥΠΗΡΕΣΙΩΝ» για τον μήνα Ιανουάριο της επιχείρησης που εξετάζουμε είναι η εξής:

# Αναφορά συναλλαγής

# Από 01/01/2017 έως 31/12/2017

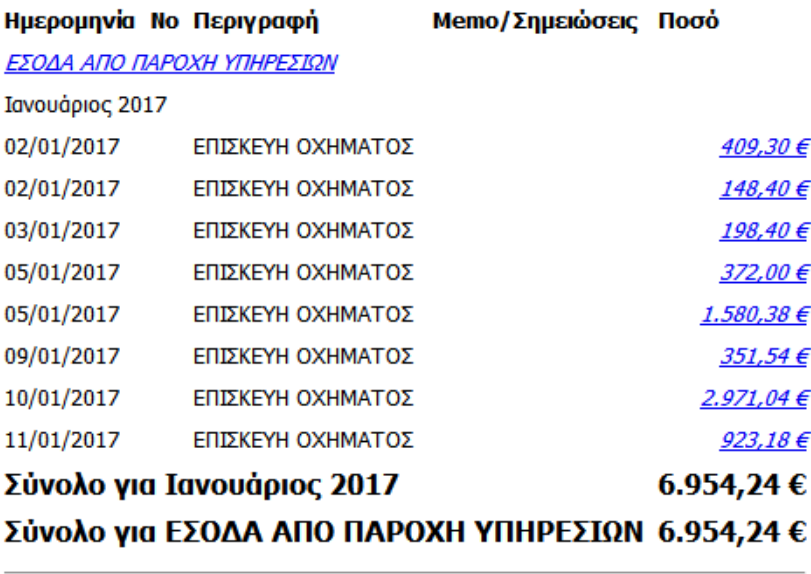

Γενικό σύνολο

 $6.954,24€$ 

# **3.6 ΑΝΑΦΟΡΑ ΚΕΡΔΟΥΣ ΚΑΙ ΖΗΜΙΑΣ**

Μια ακόμα μορφή αναφοράς είναι η αναφορά κέρδους και ζημίας στην οποία συνοψίζονται τα έσοδα και τα έξοδα κατά τη διάρκεια μιας συγκεκριμένης χρονικής περιόδου. Ανάλογα με το αν τα έσοδα ή τα έξοδα είναι μεγαλύτερα προκύπτει κέρδος ή ζημιά. Για την επιχείρηση που εξετάζουμε η αναφορά κέρδους και ζημιάς για το διάστημα 1/1/2017 μέχρι και 1/2/2017είναι η εξής:

# Κούτσης Αθ. Ιωάννης Κέρδος και ζημιά Για την περίοδο<br>01/01/2017 μέχρι 01/02/2017

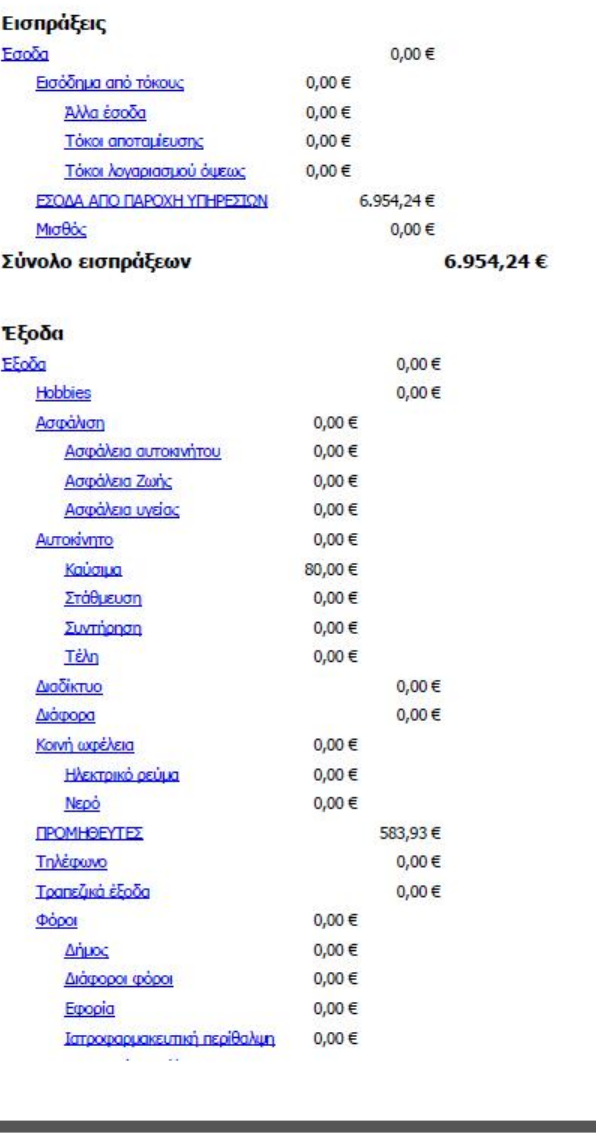

Σύνολο εξόδων Καθαρό εισόδημα για την περίοδο

Κοινωνική ασφάλιση

663,93€ 6.290,31€

 $0,00 \in$ 

Όπως φαίνεται και από την παραπάνω έκθεση, η εταιρεία είχε για την περίοδο από την αρχή του έτους μέχρι την 1/2/2017 κέρδη 6.290,31 €.

# **3.7 ΕΚΘΕΣΗ ΙΣΟΛΟΓΙΣΜΟΥ**

Στην έκθεση ισολογισμού γίνεται μια σύνοψη των περιουσιακών στοιχείων, των υποχρεώσεων και της καθαρής περιουσίας μέχρι μια συγκεκριμένη χρονική στιγμή. Όπως έχει ήδη αναφερθεί η έκθεση ισολογισμού βρίσκεται και αυτή στο υπομενού του πεδίου Αναφορές (Reports) στο κύριο μενού του GnuCash. Ο ισολογισμός της επιχείρησης που εξετάζουμε στις 10/02/2017 είναι ο παρακάτω:

# Κούτσης Αθ. Ιωάννης Ισολογισμός 10/02/2017

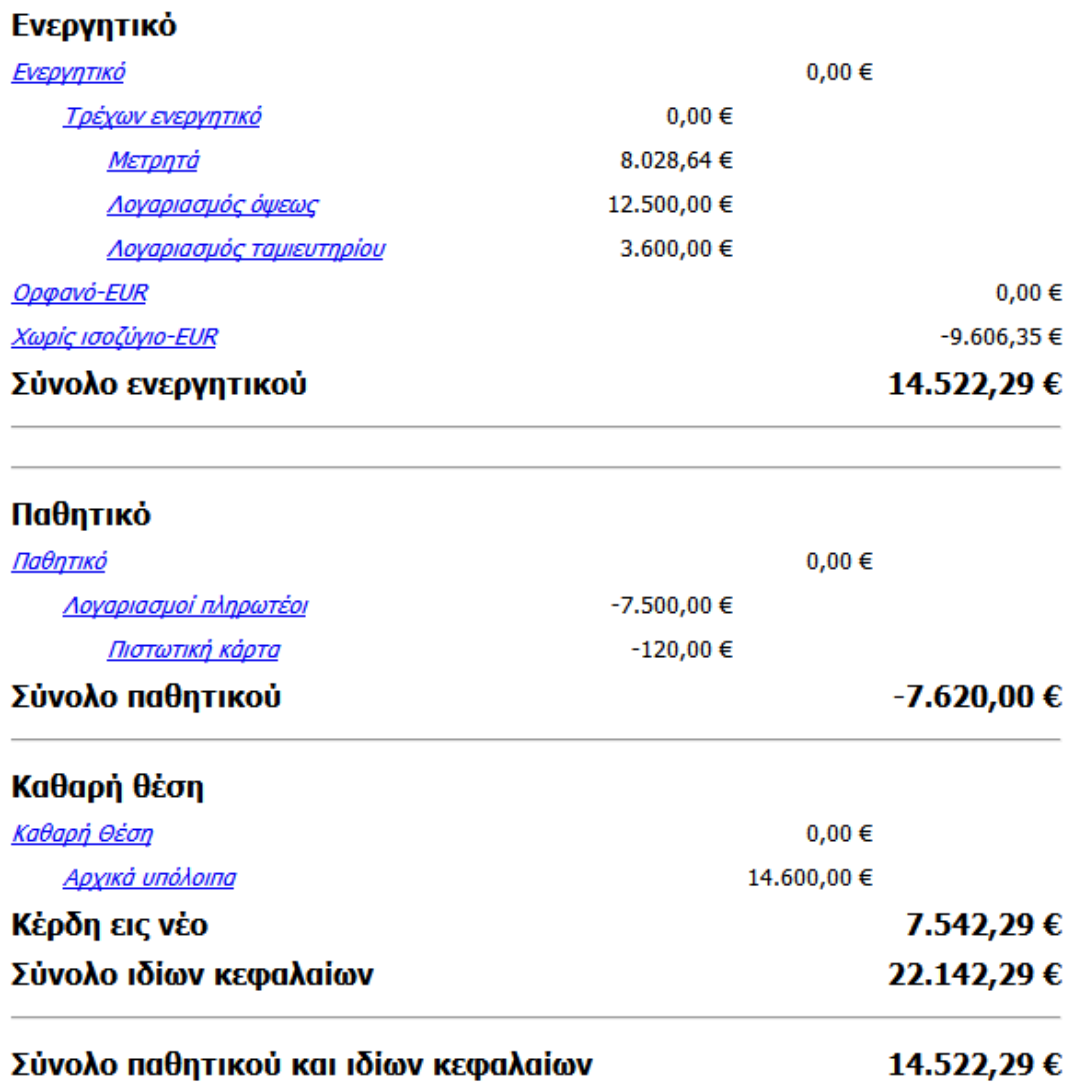

# **3.8 ΑΛΛΑ ΕΙΔΗ ΕΚΘΕΣΕΩΝ**

Πέρα από τις βασικές μορφές εκθέσεων το GnuCash προσφέρει την δυνατότητα και για άλλες εκθέσεις όπως για παράδειγμα το διάγραμμα εσόδων – εξόδων το οποίο μας δίνει την εικόνα το εσόδων και των εξόδων της επιχείρησης για το επιλεγμένο χρονικό διάστημα μαζί με το καθαρό κέρδος. Στο παρακάτω διάγραμμα φαίνονται τα έσοδα και τα έξοδα από 01/01/2017 έως 31/01/2017.

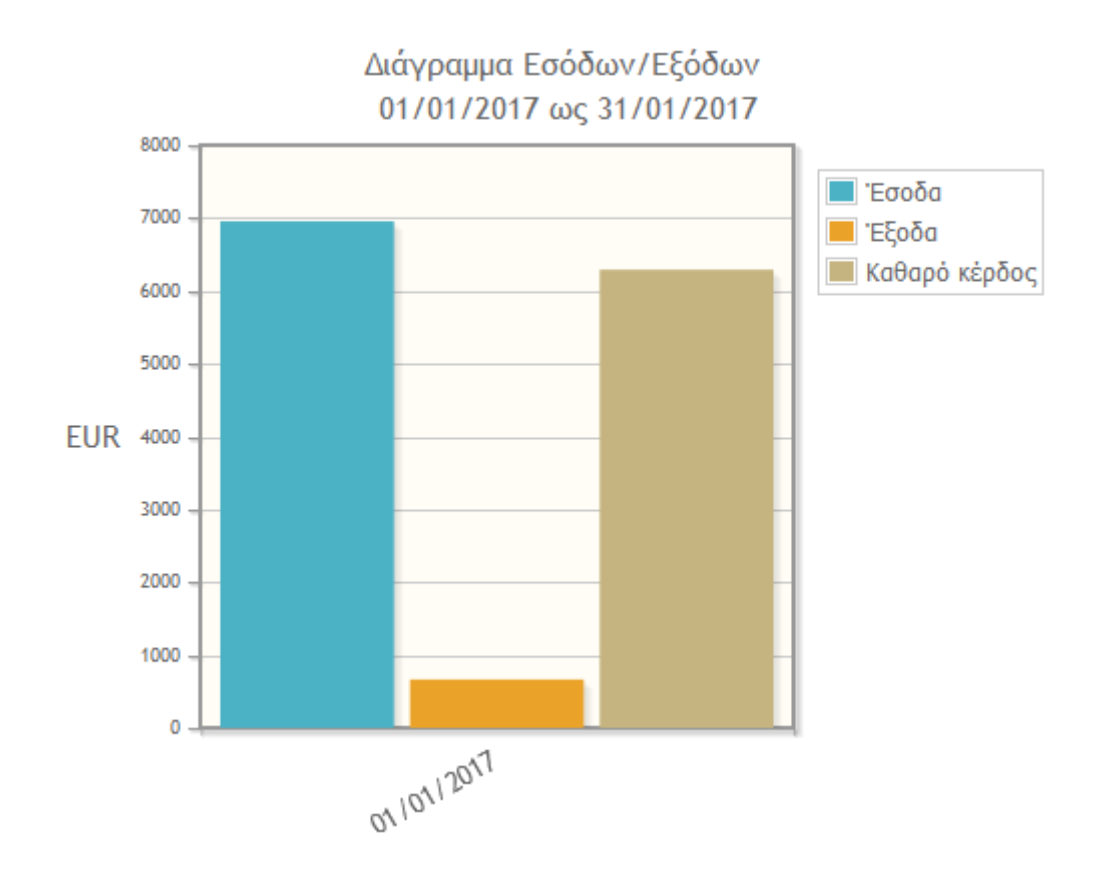

# **3.9 ΕΙΣΑΓΩΓΗ ΠΑΡΑΣΤΑΤΙΚΩΝ**

Το GnuCash δίνει στο χρήστη την δυνατότητα να εισάγουμε τιμολόγια αγορών και πωλήσεων.

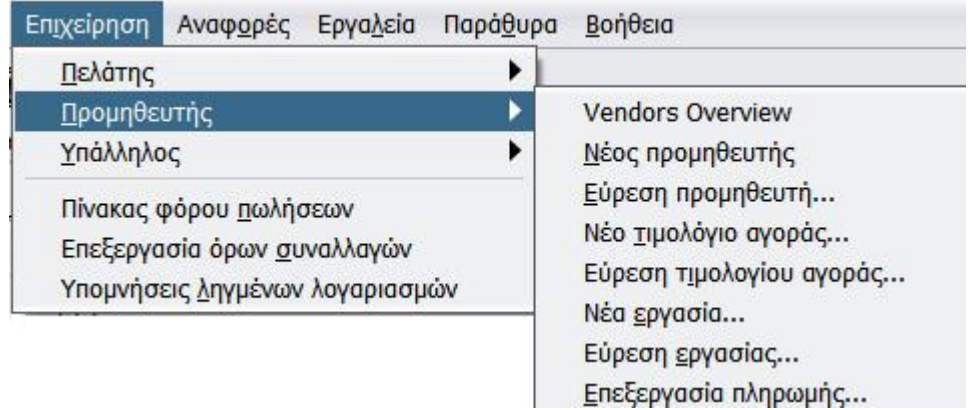

Όπως φαίνεται και στη παραπάνω εικόνα, από το μενού επιλέγουμε την επιλογή Επιχείρηση και από εκεί ανάλογα αν το τιμολόγιο αφορά Πελάτη της επιχείρησης ή Προμηθευτή διαλέγουμε το κατάλληλο υπομενού. Αν διαλέξουμε την επιλογή «Νέο τιμολόγιο αγοράς» μας εμφανίζει το παράθυρο που φαίνεται στην παρακάτω εικόνα, «Νέο τιμολόγιο αγορών».

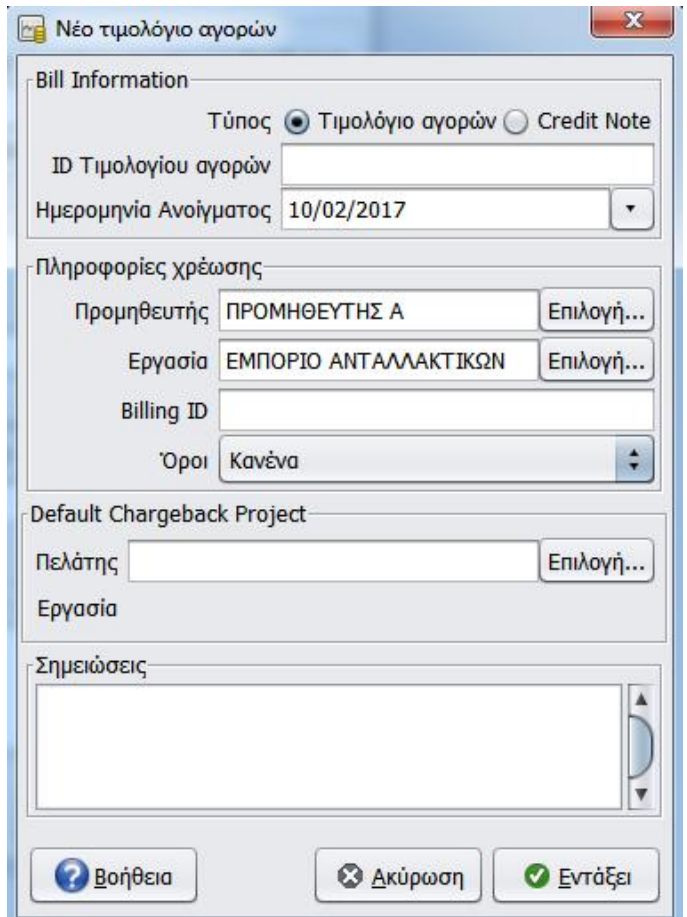

Σε αυτό το παράθυρο εισάγονται οι πληροφορίες χρέωσης όπως για παράδειγμα το όνομα του προμηθευτή και η εργασία του. Στη περίπτωσή του παραδείγματός μας ο προμηθευτής Α, ήταν ήδη αποθηκευμένος και επιλέχθηκε άμεσα από το μενού επιλογή που φαίνεται στο παράθυρο.

Στην συνέχεια αι πατώντας το κουμπί «Εντάξει» εμφανίζεται η οθόνη που ακολουθεί στην οποία μπορούμε να εισάγουμε την ημερομηνία αγοράς των προϊόντων, την περιγραφή τους, τον λογαριασμό που θα καταχωρηθεί η δαπάνη και τέλος την ποσότητα και την τιμή μονάδας.

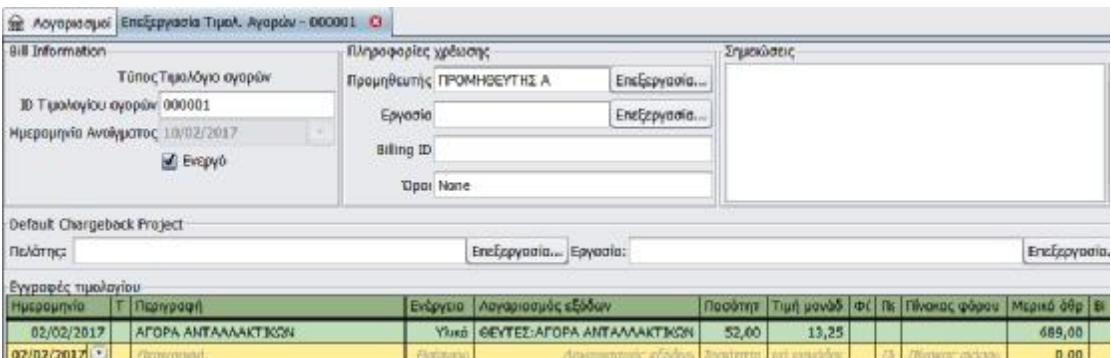

# **ΣΥΜΠΕΡΑΣΜΑΤΑ**

Τα προγράμματα μηχανογράφησης είναι πλέον απαραίτητα εργαλεία για όλες τις επιχειρήσεις ανεξαρτήτως μεγέθους. Η επιλογή ενός τέτοιου προγράμματος μηχανογράφησης μπορεί να διευκολύνει τις εργασίες ενός λογιστηρίου ενώ επίσης, μπορεί να βοηθήσει τόσο στην ορθότερη διαχείριση των συναλλαγών όσο και την καλύτερη διαχείριση των πελατών και του προσωπικού.

Επίσης με την χρήση ενός τέτοιου προγράμματος αποκτά ιδιαίτερη αξία η πληροφόρηση που μπορεί να πάρει η επιχείρηση από το πρόγραμμα μηχανογράφησης. Αυτό σημαίνει ότι θα βελτιωθεί η παραγωγικότητα και θα ελαχιστοποιηθούν τα έξοδα που πραγματοποιεί μια επιχείρηση για τις ανάγκες της. Το GnuCash είναι ένα πρόγραμμα μηχανογράφησης που έχει τα παραπάνω χαρακτηριστικά

Όπως είδαμε και στην εργασία αυτή το GnuCash είναι ένα πρόγραμμα λογιστικής που παρέχεται δωρεάν και απευθύνεται σε ατομικές ή μικρές επιχειρήσεις. Έχει αρκετές δυνατότητές του είναι αρκετές ενώ ταυτόχρονα είναι ιδιαίτερα φιλικό στη χρήση. Μέσω του GnuCash είναι δυνατόν να τηρούνται λογαριασμοί καταθέσεων σε τράπεζες, μετοχών, εσόδων και εξόδων και γενικότερα όλων των λογαριασμών που είναι απαραίτητοι για μια επιχείρηση.

Πρόκειται για ένα πρόγραμμα "ανοικτού κώδικα" πράγμα που σημαίνει ότι όποιος θέλει μπορεί να το τροποποιήσει για να το βελτιώσει. Από την πρώτη του έκδοση το 1997 μέχρι και σήμερα εξελίσσεται και βελτιώνεται από εθελοντές χρήστες – προγραμματιστές.

Το κύριο χαρακτηριστικό του το οποίο το κάνει και επιτυχημένο πρόγραμμα είναι η μεγάλη ευκολία στην χρήση του. Από την εγκατάστασή του μέχρι και την χρήση του δεν απαιτούνται ιδιαίτερες γνώσεις χειρισμού Η/Υ ενώ ο οδηγός που το συνοδεύει για τις λειτουργίες του είναι πολύ αναλυτικός. Επίσης, το γεγονός ότι μπορεί εύκολα να τροποποιηθεί ανάλογα με τις ανάγκες της επιχείρησης του δίνει το πλεονέκτημα ότι μπορεί να βοηθήσει στην καλύτερη οργάνωση της επιχείρησης.

Αυτή η εξειδίκευση του δίνει την δυνατότητα στην επιχείρηση να επιλύει τυχόν ανεπιθύμητες ενέργειες που μπορούν να προκύψουν. Το γεγονός ότι τα δεδομένα εμπεριέχονται σε ένα αρχείο δίνει την δυνατότητα να μπορεί κάποιος να εργαστεί σε διαφορετικούς υπολογιστές.

63

Ένα ακόμα πλεονέκτημα του GnuCash είναι ότι προσφέρει στον εργαζόμενο άμεση επαφή με την εικόνα της επιχείρησης, τόσο όσον αφορά τα οικονομικά της μεγέθη και τις συναλλαγές της όσο και με τα στοιχεία που προκύπτουν απ τις αναφορές της. Οι δυνατότητες των αναφορών του GnuCash είναι πολλές και αφορούν κάθε είδους λογαριασμό που η επιχείρηση διατηρεί.

Προκειμένου η ανάλυση να είναι πιο κατανοητή, χρησιμοποιήθηκαν πραγματικά δεδομένα από μια επιχείρηση. Επιλέχθηκε το συνεργείο επισκευής οχημάτων Κούτσης Αθ. Ιωάννης με έδρα στη Πάτρα. Το κριτήριο με το οποίο επιλέχθηκε είναι ότι πρόκειται για μια μικρή επιχείρηση η οποία όμως έχει σημαντικό όγκο συναλλαγών. Θεωρητικά δηλαδή πρόκειται για μια επιχείρηση για την οποία προορίζεται το GnuCash.

Καταχωρήθηκαν παραστατικά συναλλαγών με προμηθευτές όσο και παραστατικά εσόδων από παροχή υπηρεσιών. Επίσης ζητήθηκαν από την επιχείρηση και ότι άλλο έξοδο ή πηγή εσόδου υπήρχε για το διάστημα που εξετάζεται.

Αναλύοντας στη πράξη τα δεδομένα της επιχείρησης διαπιστώθηκε η μεγάλη ευκολία με την οποία το πρόγραμμα λειτουργεί καθώς επίσης και το πόσο εύκολα προσαρμόζεται στις ανάγκες του χρήστη. Οι συναλλαγές καταχωρούνται στους λογαριασμούς άμεσα ενώ το περιβάλλον λειτουργίας του προγράμματος είναι κατανοητό. Εκεί που δόθηκε ιδιαίτερο βάρος είναι στις αναφορές που μπορεί να πάρει ο χρήστης από το πρόγραμμα. Σε αυτή τη περίπτωση διαπιστώθηκε ότι όντως το πρόγραμμα είναι πολύ κατατοπιστικό και δίνει τις απαραίτητες πληροφορίες στο χρήστη μέσω των διάφορων ειδών αναφοράς που έχει.

Συνολικά μπορούμε να πούμε πως το GnuCash είναι ένα πολύ χρήσιμο πρόγραμμα μηχανοργάνωσης το οποίο έδειξε ότι σε μικρές επιχειρήσεις έχει απόλυτα σωστή εφαρμογή. Αυτό προκύπτει καθώς υπερκαλύπτει τις ανάγκες του μέσου χρήστη ενώ έχει και παραπάνω δυνατότητες οι οποίες μπορούν να υποστηρίξουν και πιο εξειδικευμένες εργασίες (π.χ. υπολογισμός δόσεων δανείου κλπ).

Τέλος η εμπειρία από την χρήση του μας οδηγεί στο συμπέρασμα ότι πρόκειται για ένα πρόγραμμα που μπορεί να χρησιμοποιείται από μικρές επιχειρήσεις καθώς δεν έχει κόστος για την επιχείρηση αλλά αντίθετα έχει πολλά οφέλη τόσο σε επίπεδο καθημερινότητας για τις καθημερινές συναλλαγές όσο και σε επίπεδο πληροφόρησης μέσω των αναφορών που μπορεί ο χρήστης να έχει.

### **ΒΙΒΛΙΟΓΡΑΦΙΑ**

- 1) Ατματζίδης Α. Λαμπεδάκης Μ. (1996), «Εισαγωγή στους Η/Υ», εκδ. Ίων Αθήνα
- 2) Γκινόγλου Δ., Ταχυνάκης Π., Πρωτόγερος Ν., (2004), «Λογιστικά πληροφοριακά συστήματα – Μηχανογραφημένη Λογιστική» εκδ. Rosili.
- 3) Διαφωνίδης Γ., (2011). Διπλωματική Εργασία : Ο εσωτερικός έλεγχος και η σχέση του με τα πληροφοριακά συστήματα, Θεσσαλονίκη
- 4) Κοντάκος Α. , Παπαφλωράτου Δ. (1994), «Μηχανογραφημένη εμπορική λογιστική» εκδ. Έλλην.
- 5) Ματζάρης Γ. (2003), «Σύγχρονη Οργάνωση και Διοίκηση Επιχειρήσεων», Εκδ. Γκιούρδας, Αθήνα.
- 6) Μωραίδου Α., (2013). Διπλωματική Εργασία : Θεωρίες και πρακτικές στα Λογιστικά Πληροφοριακά Συστήματα για την αποτελεσματική λήψη αποφάσεων, Μακεδονία
- 7) Ζουμπουλάκη Ε., Μαγδαλοπούλου Ι., (2014), «Λογιστικά Πληροφοριακά Συστήματα», Α.Τ.Ε.Ι. Κρήτης

## **ΔΙΑΔΙΚΤΥΑΚΕΣ ΠΗΓΕΣ**

- 1) [www.gnucash.org/viewdoc.phtml](http://www.gnucash.org/viewdoc.phtml)
- 2) [www.ergasia.tuc,gr](http://www.ergasia.tuc,gr)
- 3) <http://www.cirvtec.gr/index.php>
- 4) [http://actilife.gr/diaxeiristis\\_sustimatos.html](http://actilife.gr/diaxeiristis_sustimatos.html)
- 5) [www.singular.gr](http://www.singular.gr)
- 6) [www.connectline.gr/](http://www.connectline.gr/)
- 7) [www.datacomm.gr](http://www.datacomm.gr)